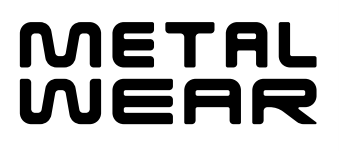

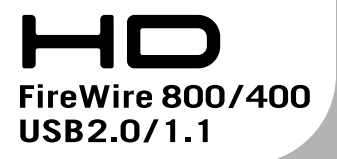

FireWire 800 HD Drive **METALWEAR** series

# **User's Manual**

 $\frac{4}{3}$ 

FireWire 800

# **FireWire 800 Hard Disk Drive** METALWEAR series ユーザーズマニュアル

FireWire 800 **METALWEAR** 

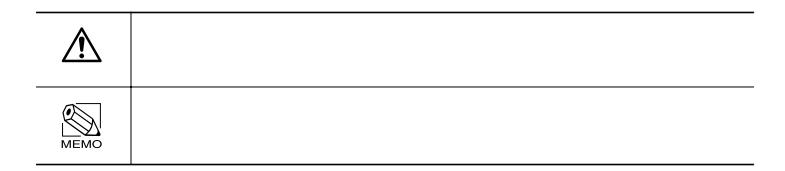

# **METALWEAR**  $\overline{\text{OS}}$ Macintosh \* 1 Mac OS 9.1 以降 Mac OS X FireWire 800 FireWire 400 **USB** FireWire 400 パッケージの内容を確認する→P8 P4 5 P12 P17 付属のCD-ROM **FireWire Utility** P<sub>24</sub> P27 P30 Ħ Π ÷ 1 I  $P33$ **Fire Formatter** P33 おんしゃ アイトライト

 $\cdots$ P37

P39

Π

**USB** 

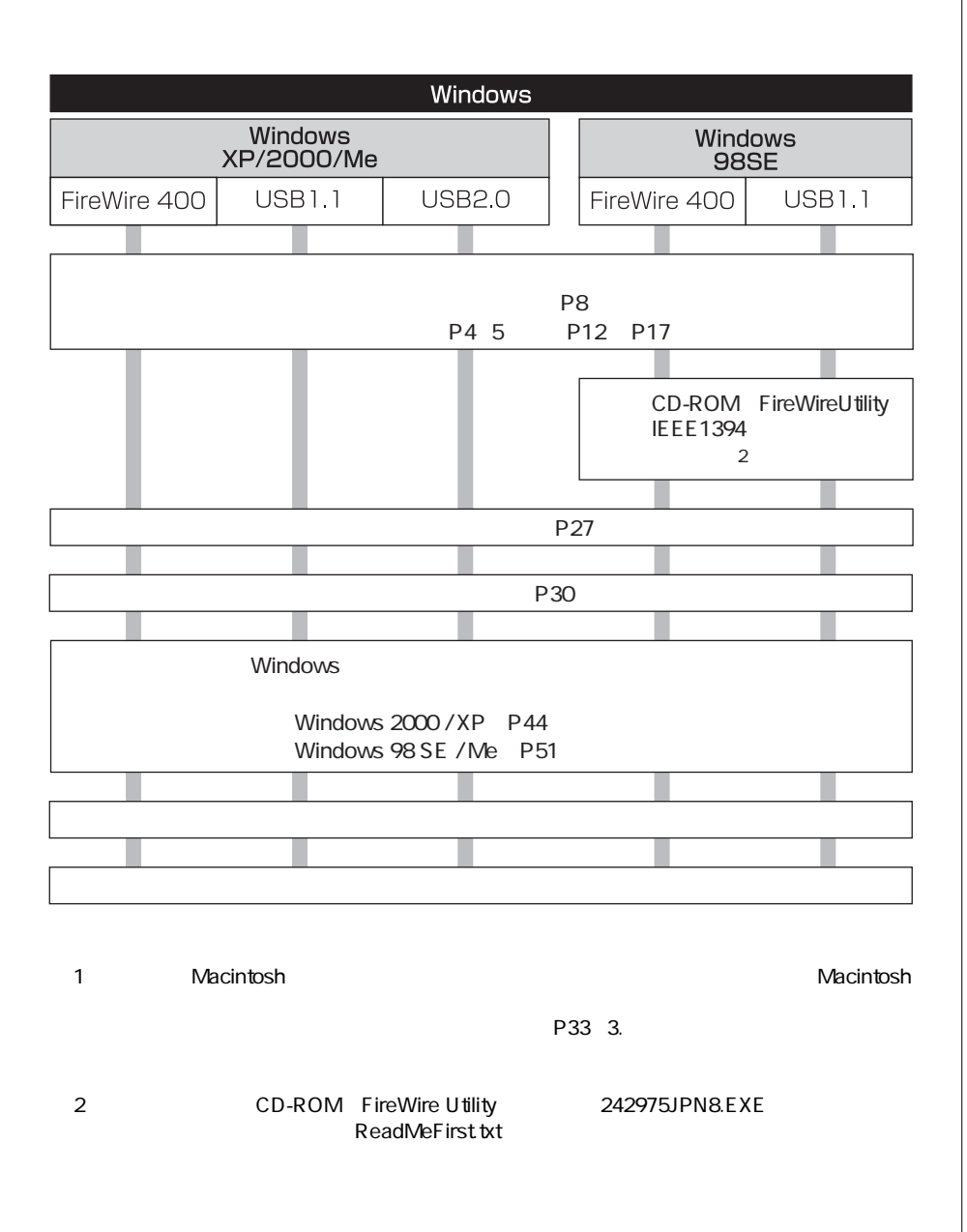

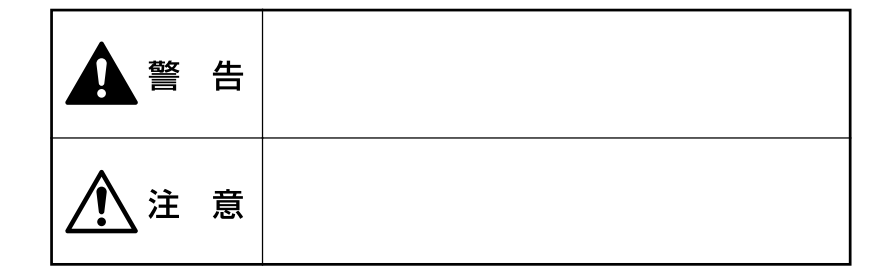

**マンスの** 

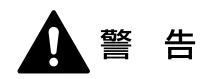

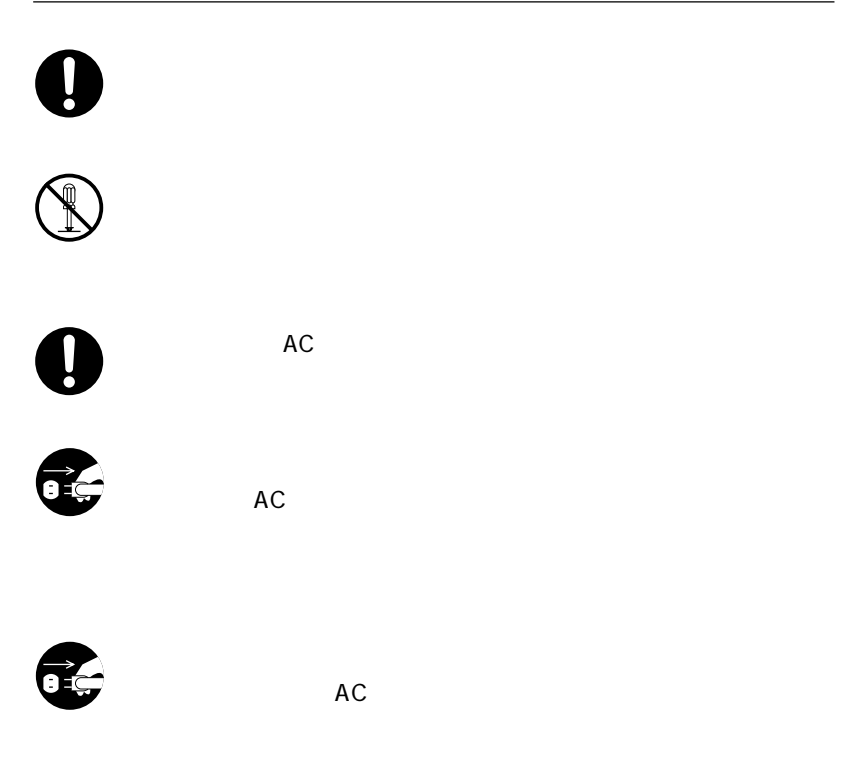

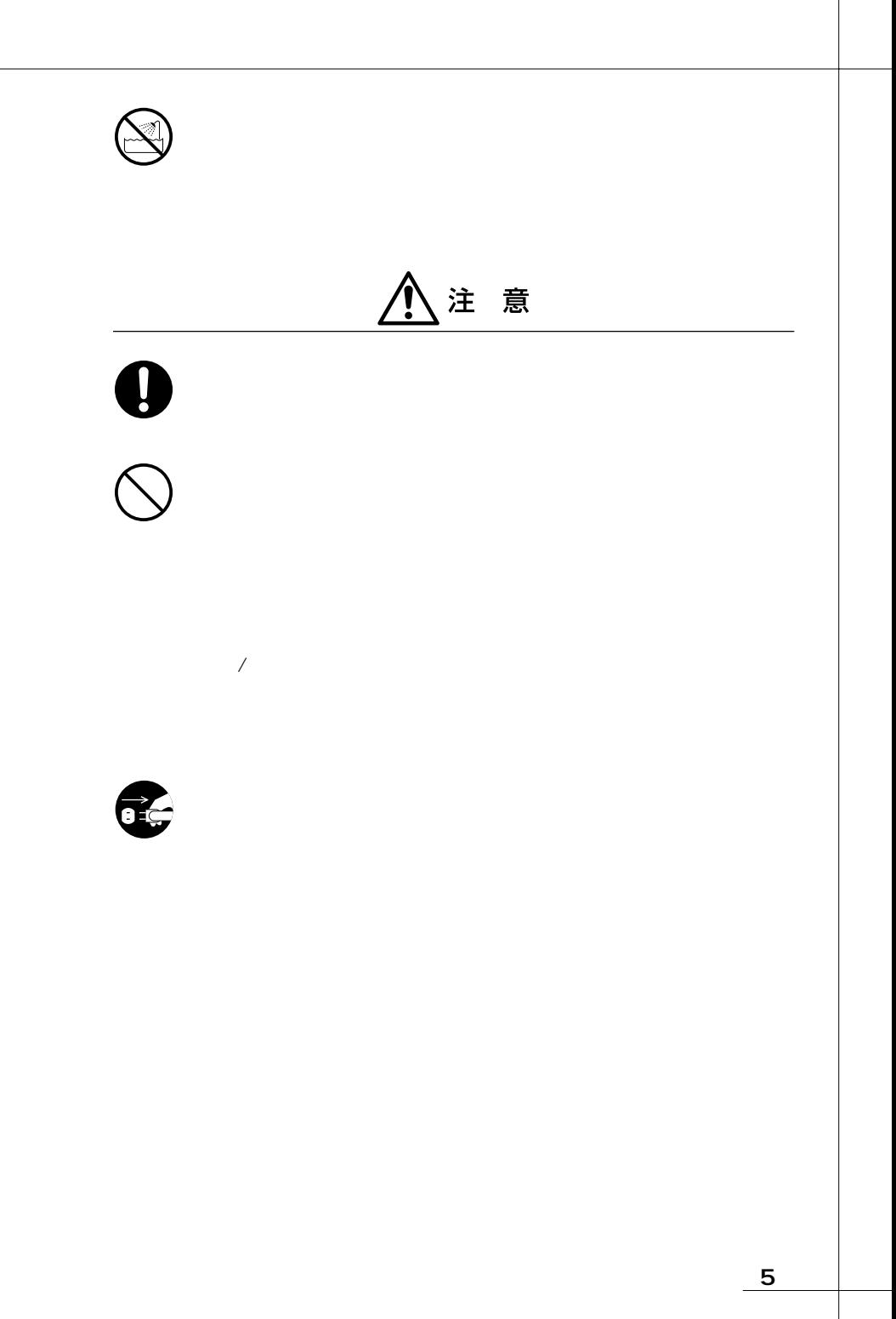

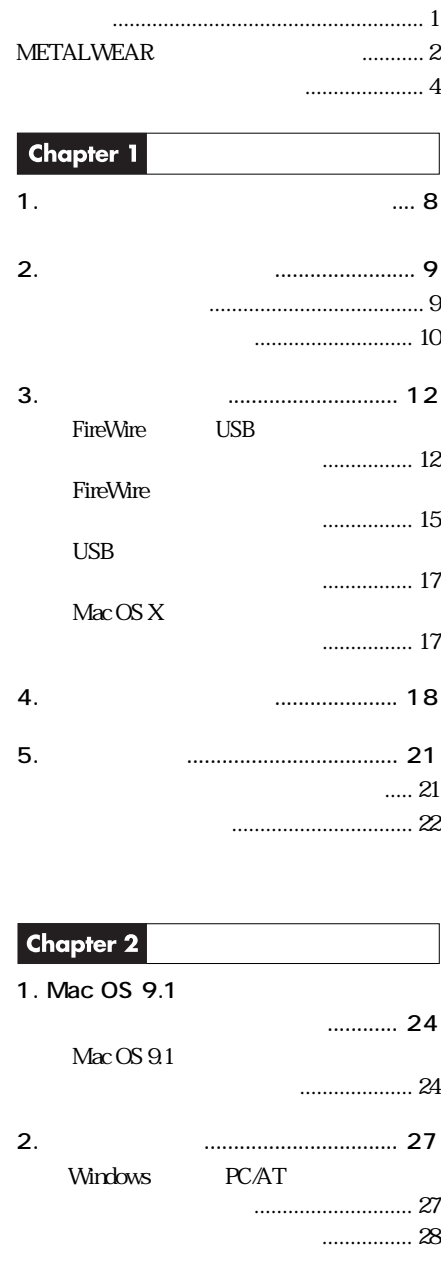

**一** 

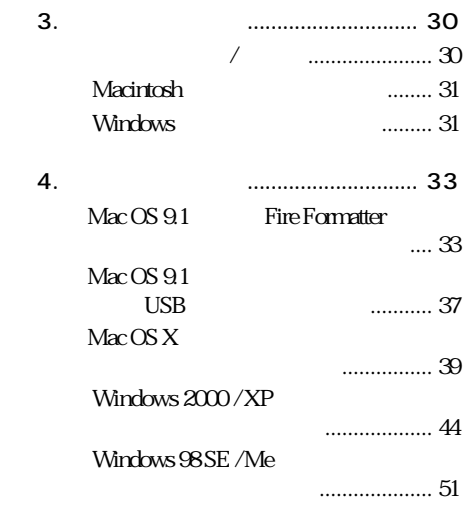

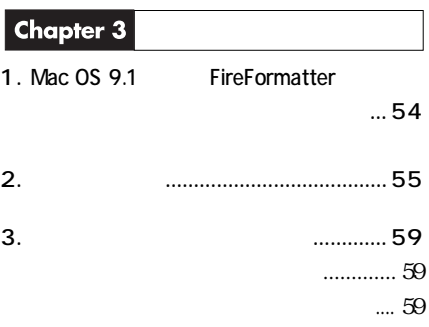

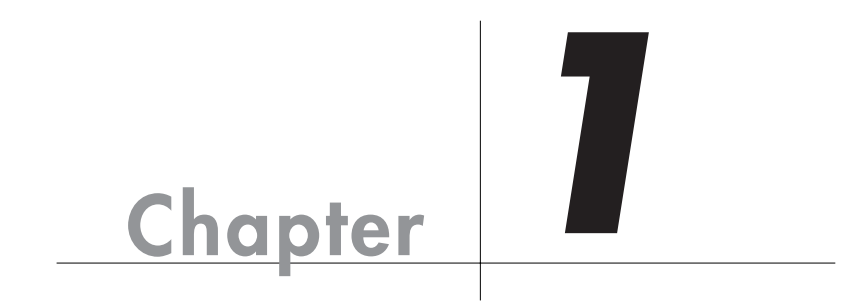

 $\sim$  1 FireWire IEEE1394<br>9pin 6pin 1 6pin AC 1

**METALWEAR** 

 $\bullet$  P59  $\bullet$ 

FireWire IEEE1394 9pin 9pin 1

 $\overline{UB}$  1

OP **CONTRACTOR** 

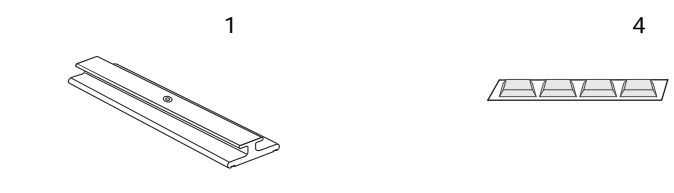

 $\overline{a}$ 

 $\overline{a}$ 

 $1$ 

CD-ROM FireWire Utility 1

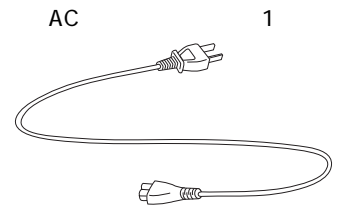

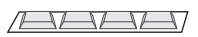

本製品の特長

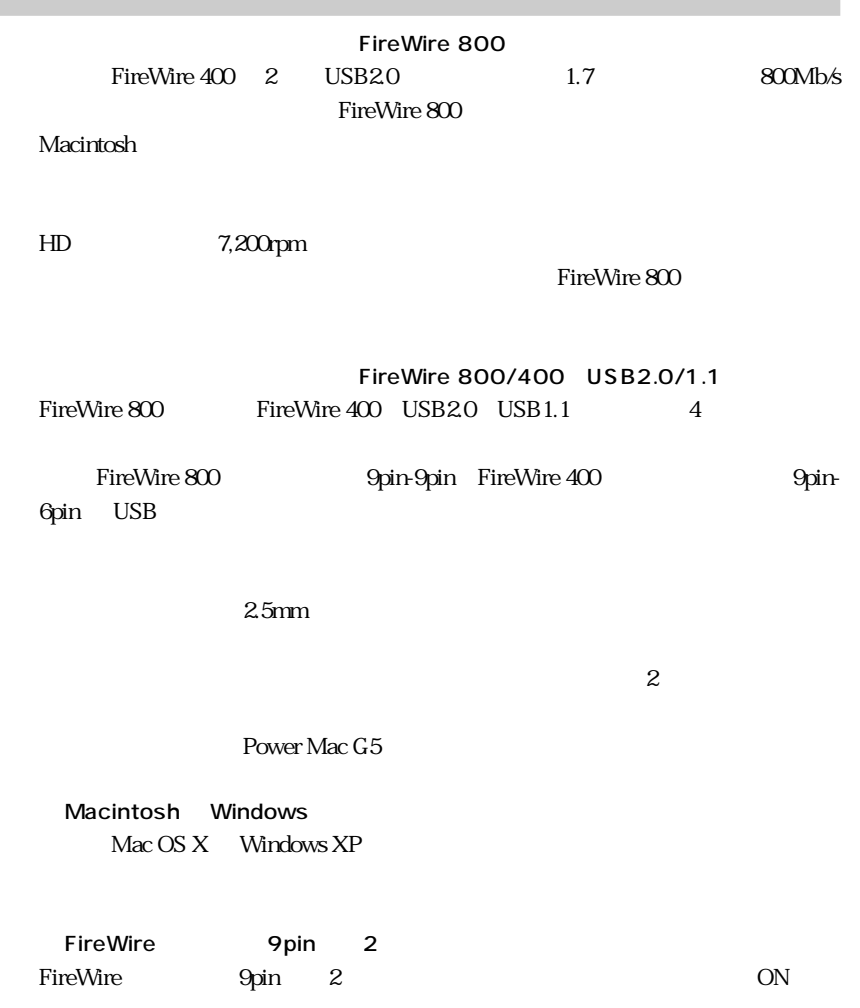

#### Macintosh

#### FireWire 800

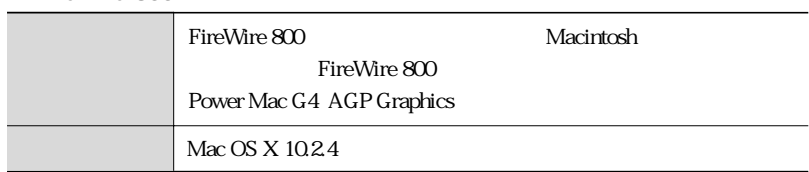

#### FireWire 400

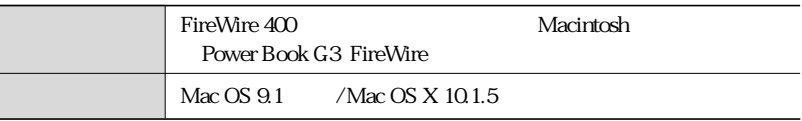

#### USB

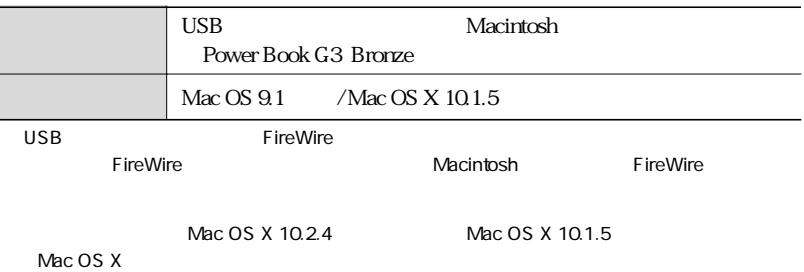

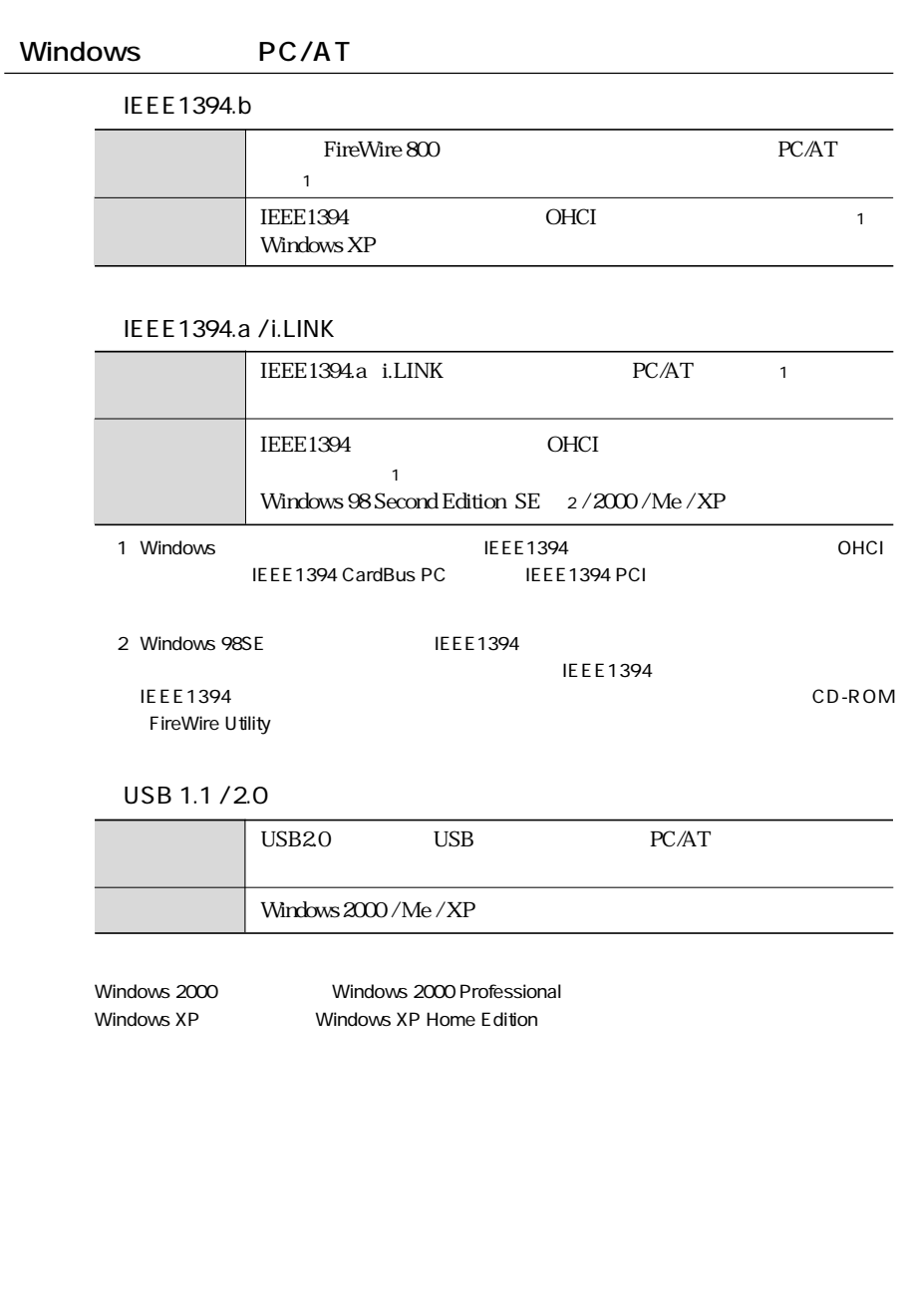

# FireWire USB

 $P4$ 

AC AC AC

 $\,$ ,  $\,$ ,  $\,$ ,  $\,$ ,  $\,$ ,  $\,$ ,  $\,$ ,  $\,$ ,  $\,$ ,  $\,$ ,  $\,$ ,  $\,$ ,  $\,$ ,  $\,$ ,  $\,$ ,  $\,$ ,  $\,$ ,  $\,$ ,  $\,$ ,  $\,$ ,  $\,$ ,  $\,$ ,  $\,$ ,  $\,$ ,  $\,$ ,  $\,$ ,  $\,$ ,  $\,$ ,  $\,$ ,  $\,$ ,  $\,$ ,  $\,$ ,  $\,$ ,  $\,$ ,  $\,$ ,  $\,$ ,  $\,$ ,

 $AC$ 

FireWire USB

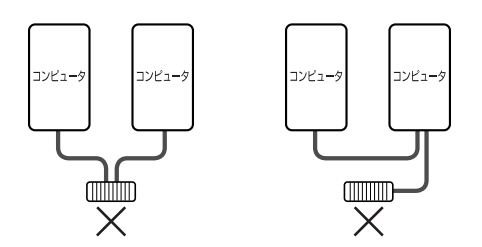

Mac OS 9.1 FireWire **Fire Formatter** Fire Formatter Mac  $OS X$ Windows Macintosh NTFS NTFS  $\bigwedge$ **Macintosh**  $Windows 2000 / XP$   $FAT32$   $32GB$ Windows 2000 / XP FAT32 32GB FAT32 Mac OS 9.1  $\triangle$ File Exchange and T  $\frac{2}{\sqrt{2}}$ Mac OS Windows DOS

 $AC$ 

FireWire USB 1999 USB **FireWire** USB 1999 PrimeWire USB 1999 PrimeWire USB 1999 PrimeWire 1999 PrimeWire 1999 USB 1999 PrimeWire 1999 PrimeWire 1999 PrimeWire 1999 PrimeWire 1999 PrimeWire 1999 PrimeWire 1999 PrimeWire 199

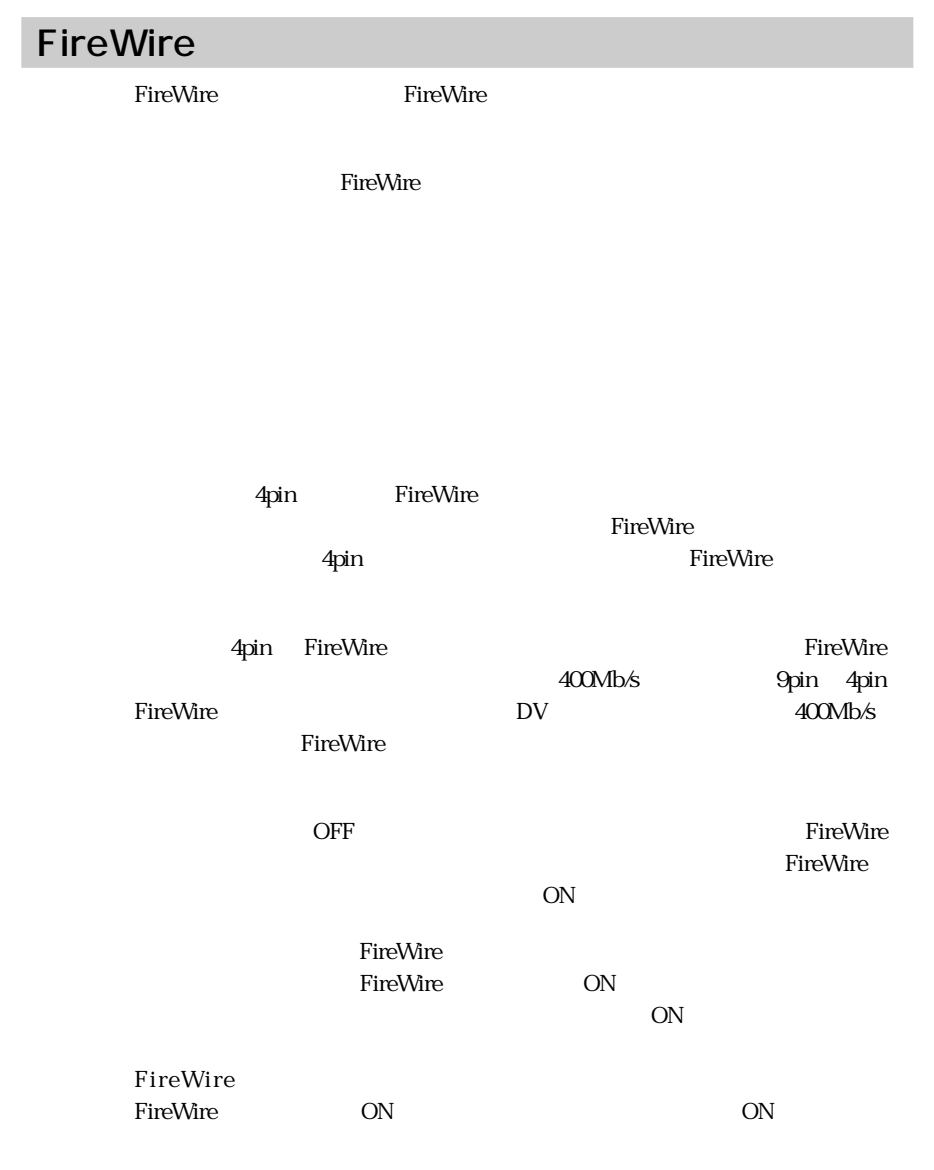

#### FireWire

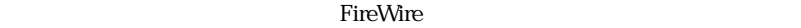

FireWire  $\mathbf 1$  $63$  $16$ 

 $16$ 

FireWire  $\blacksquare$ 

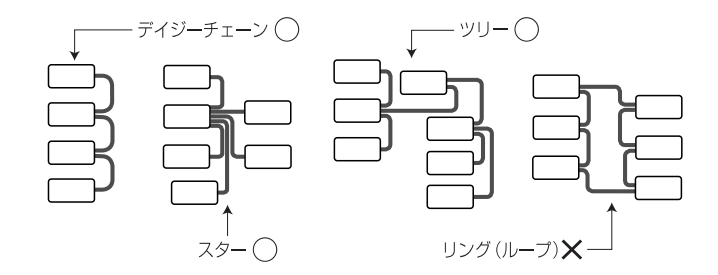

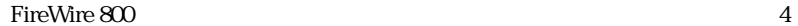

 $\frac{5}{3}$ 

FireWire 800 FireWire 800

FireWire 800 FireWire 400 FireWire 800 FireWire 800 FireWire 400 FireWire 800

Windows IEEE1394 IEEE1394 <u>OHCI OHCI</u>  $P27$ 

# USB  $\rm{USB}$ と認識されない場合があります。この場合は、本製品の電源が ON の状態のま Windows 2008 - 2008 - 2009 - 2009 - 2010 - 2010 - 2010 - 2010 - 2010 - 2010 - 2010 - 2010 - 2010 - 2010 - 2010  $P38$ USB2.0 Windows USB  $\text{USB}$  ...  $\text{USB}1.1$  $\text{USB}1.1$ またしていました。<br>
FireWire USB<sub>20</sub> Mac OS X Mac OS X 10.2 Windows DOS Mac OS X Mac OS X Windows DOS Mac OS  $X$ Mac OS X 10.2.3  $\text{Mac OS } X \text{ } 10.23$   $\text{P42 } \text{Mac OS } X$ UNIX マステム」。  $\rm Mac\,OS\,X$   $\rm Windows$

 $\sqrt{2}$ 

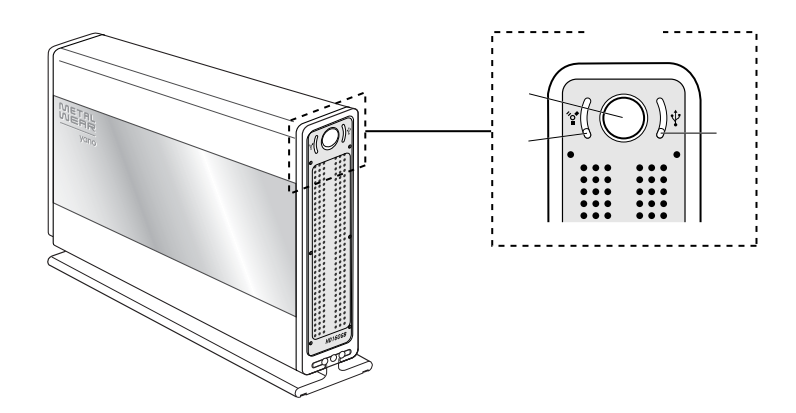

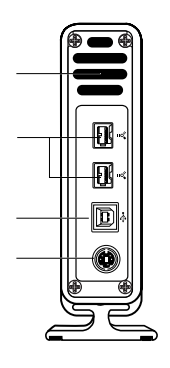

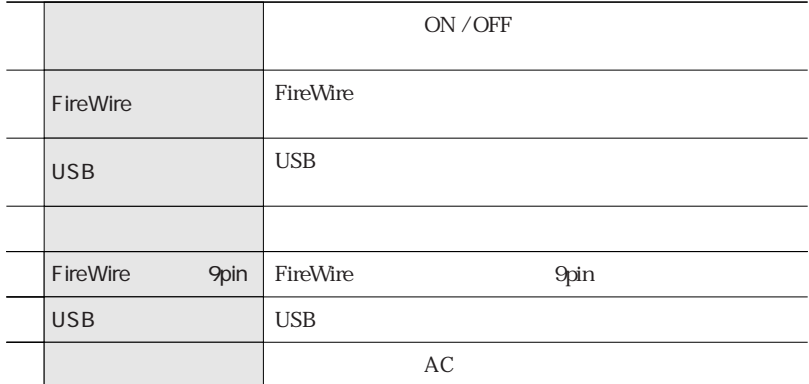

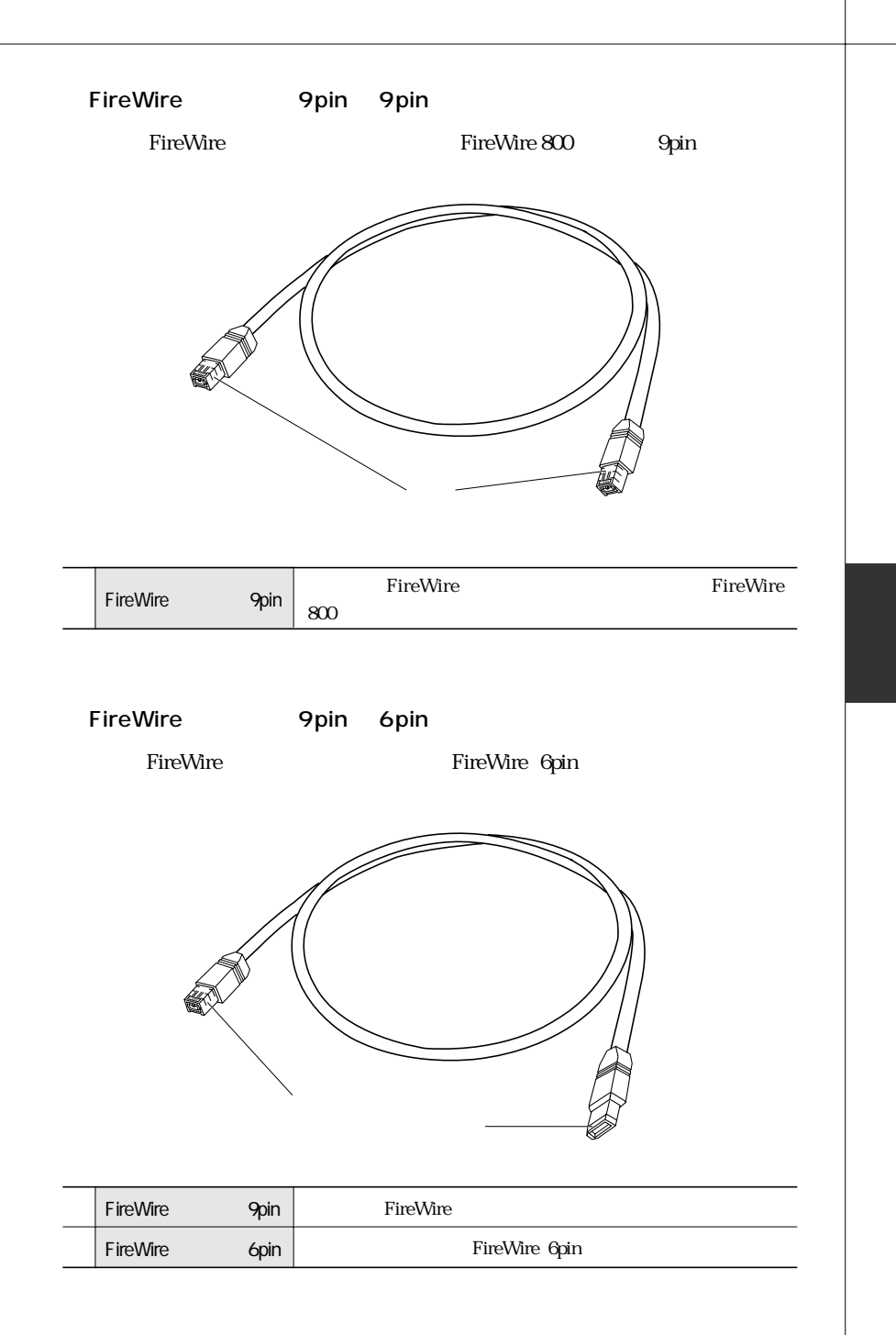

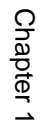

### $USB$

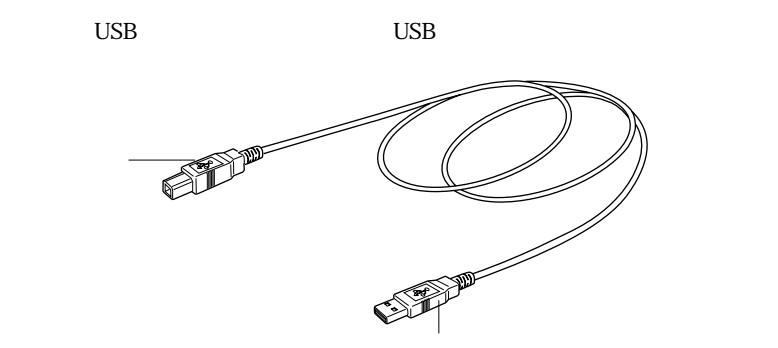

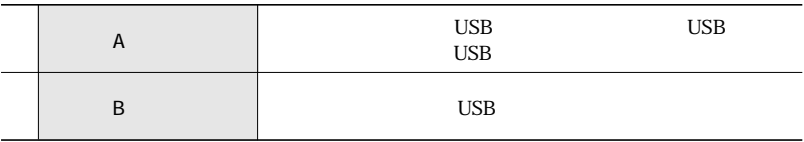

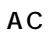

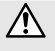

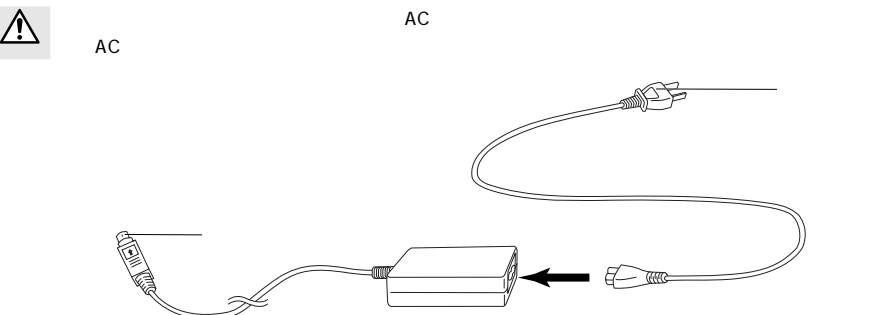

 $AC$ 

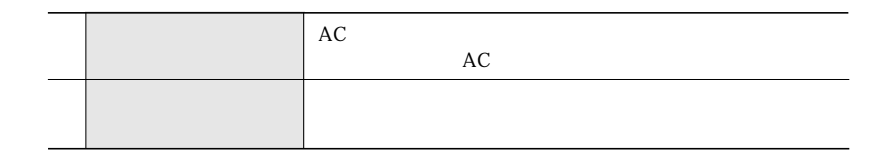

 $\overline{1}$ 

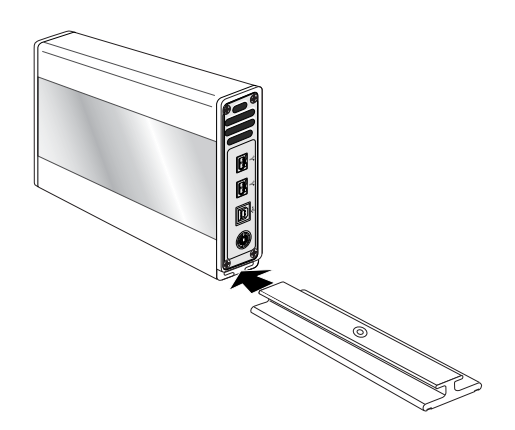

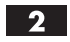

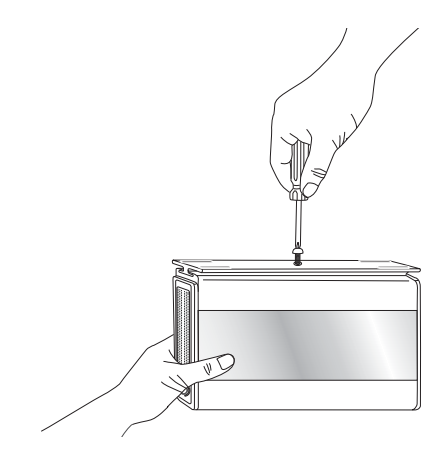

 $\triangle$ 

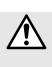

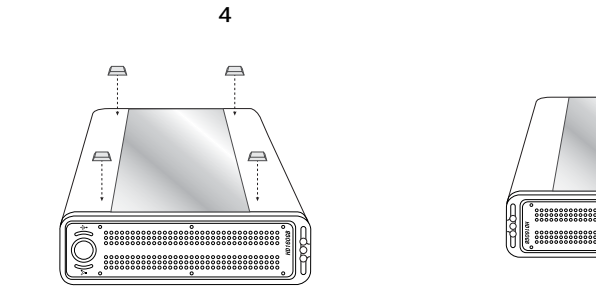

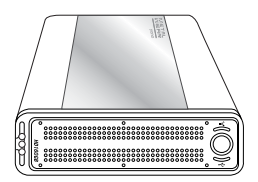

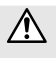

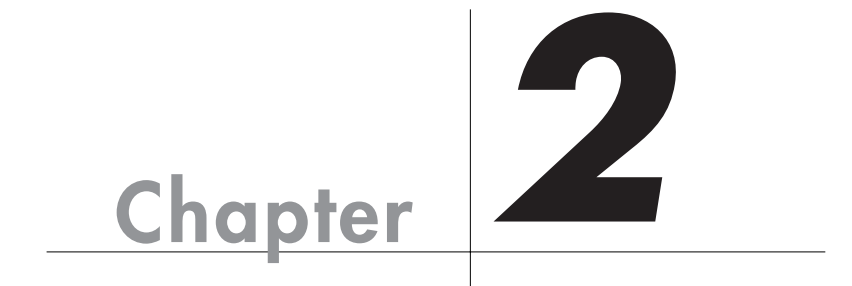

 $\overline{\text{OS}}$ 

Macintosh

 $Mac OS 9.1$  FireWire  $400$ 

Mac OS  $9.1$  USB Mac OS X

Macintosh

Macintosh

Windows Macintosh Windows

OS  $\sim$ 

# **Mac OS 9.1**

Chapter 2

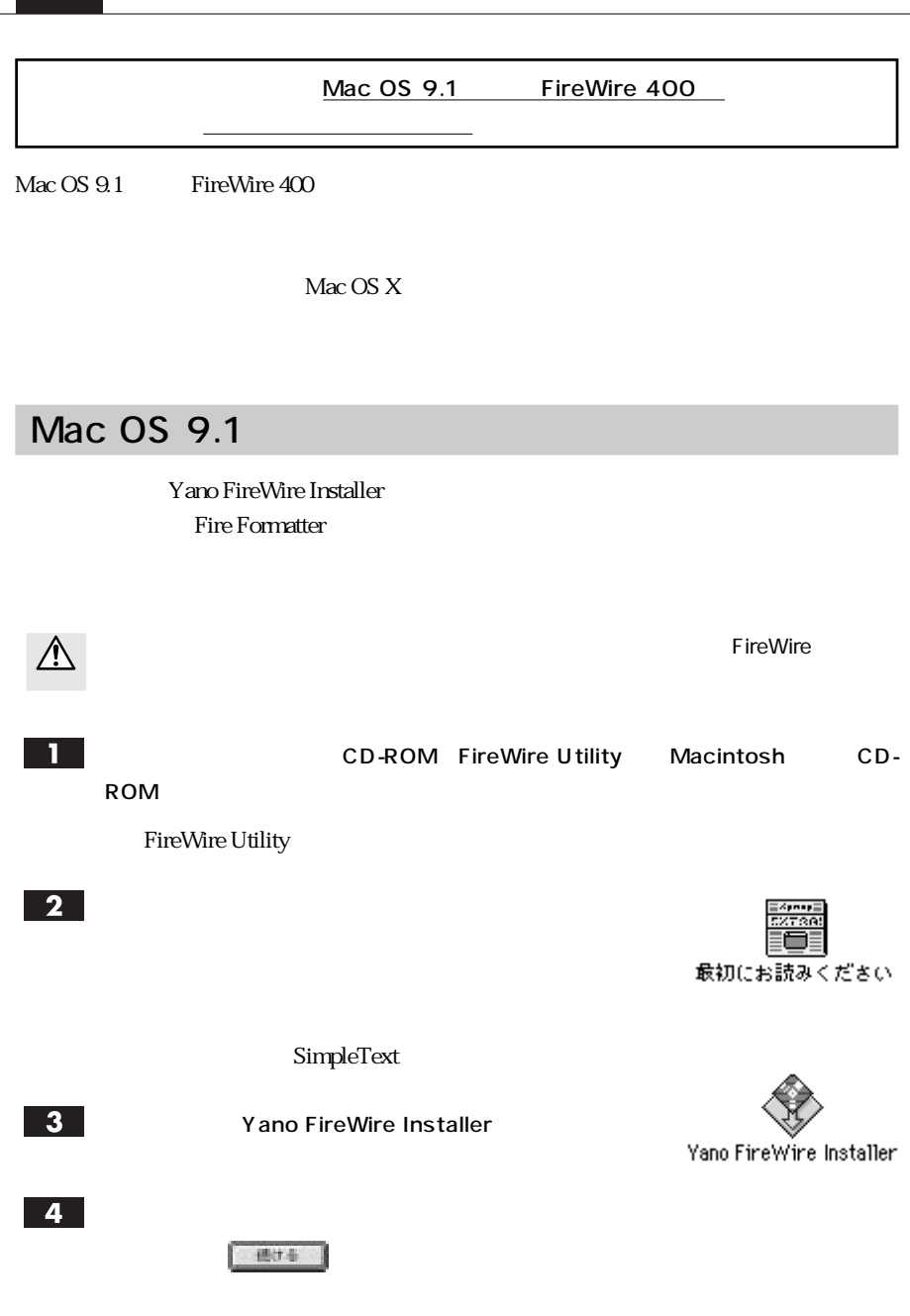

 $5<sub>1</sub>$ 

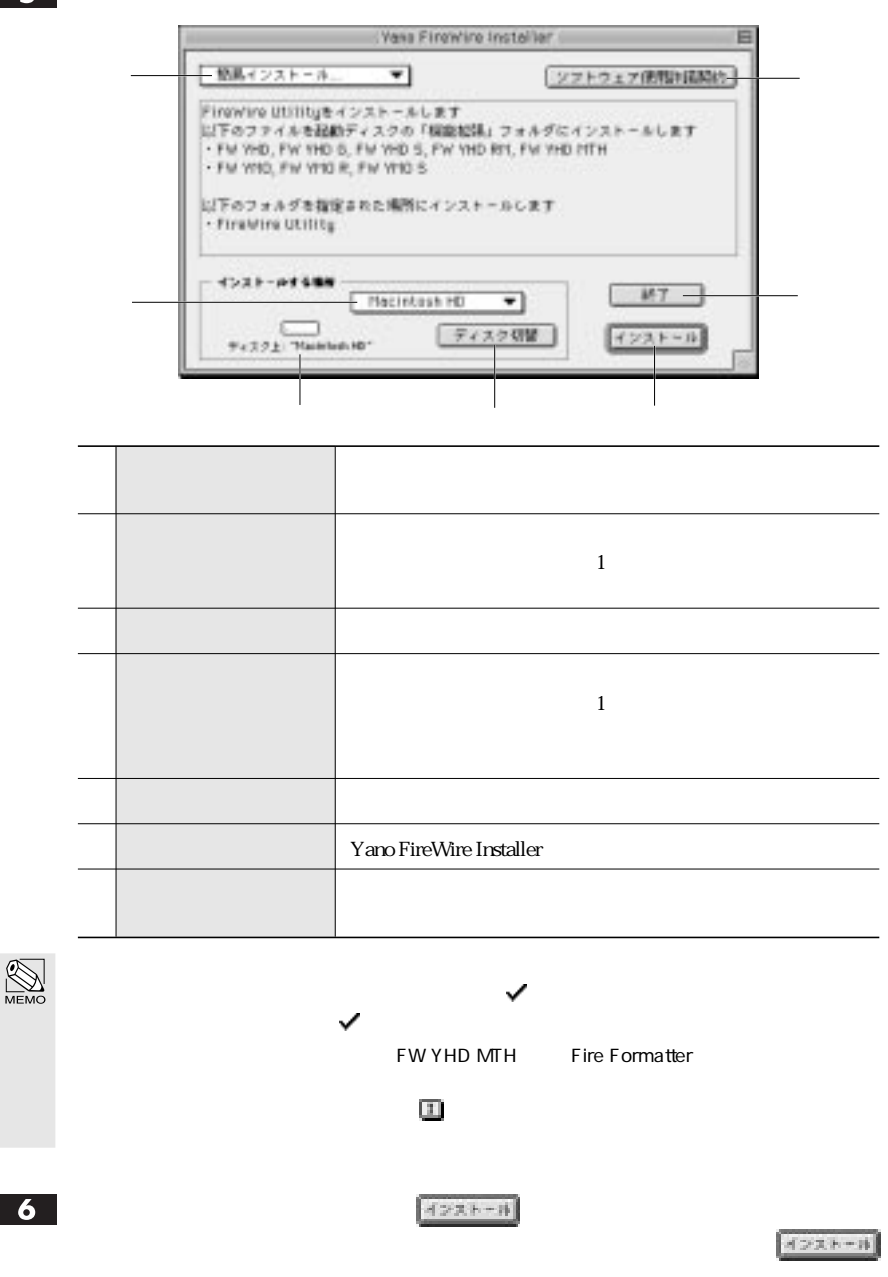

Mac OS 9.1 Mac OS 9.1

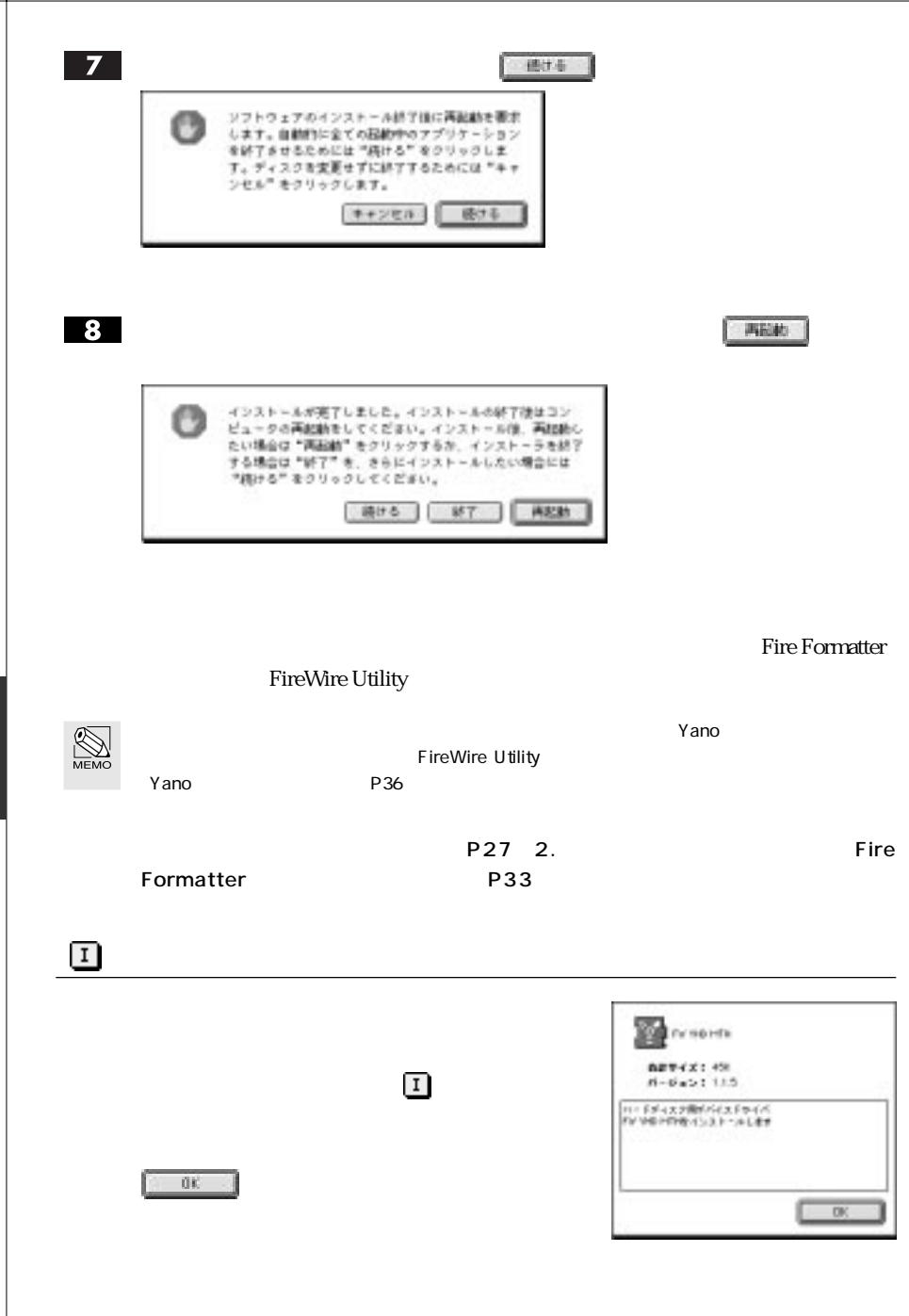

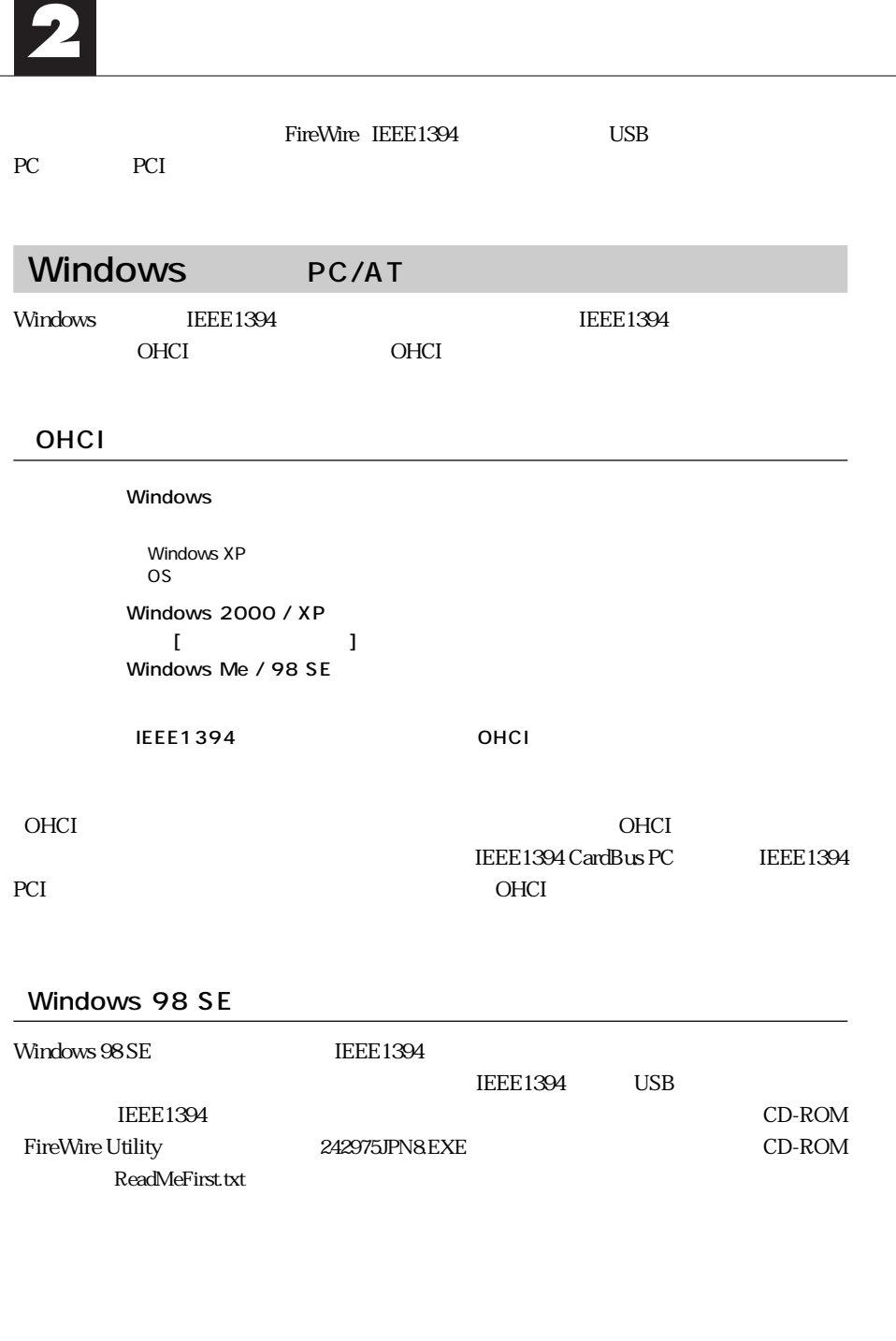

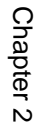

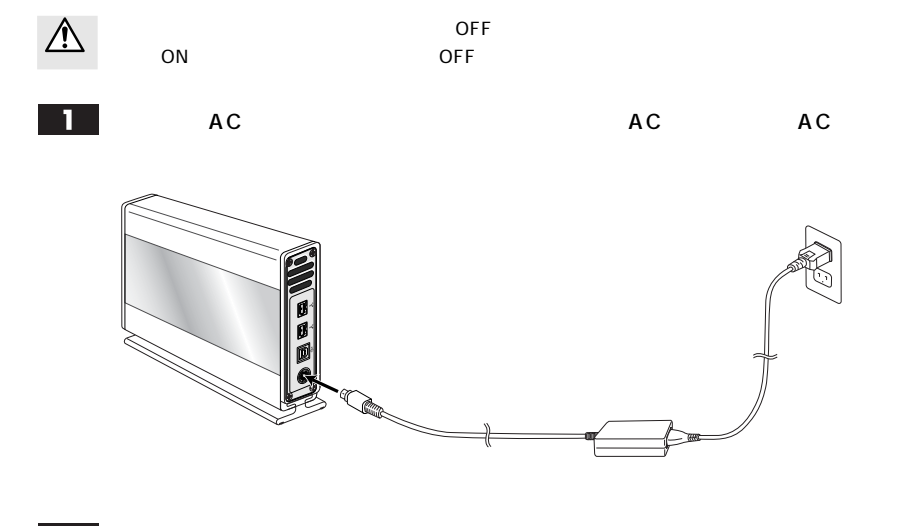

 $\overline{\mathbf{2}}$ 

FireWire USB

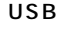

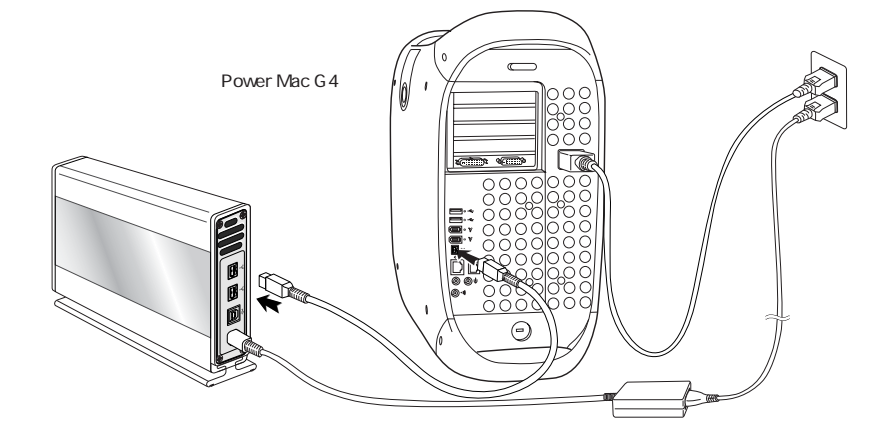

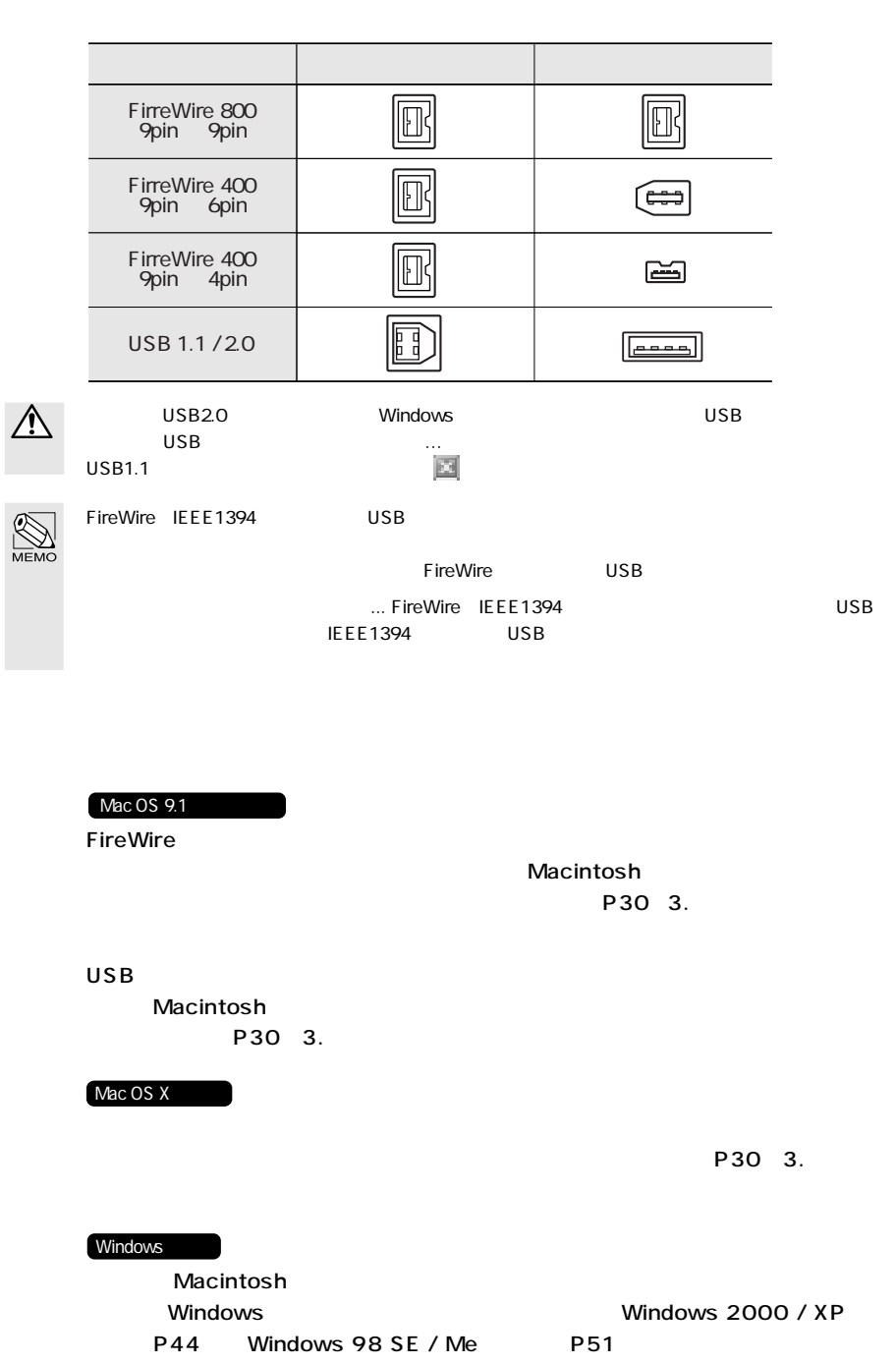

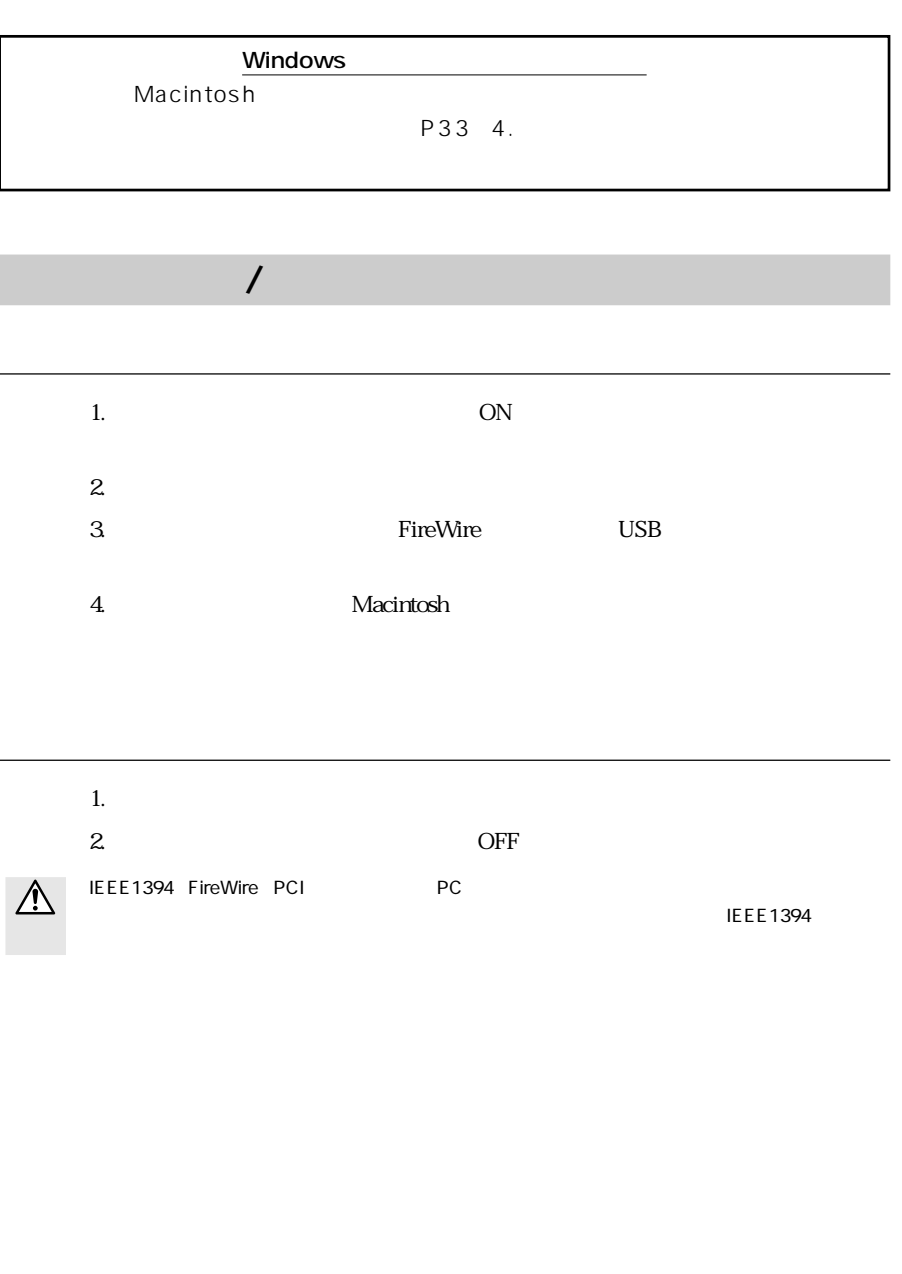

# Macintosh

 $\mathbf{1}$ 

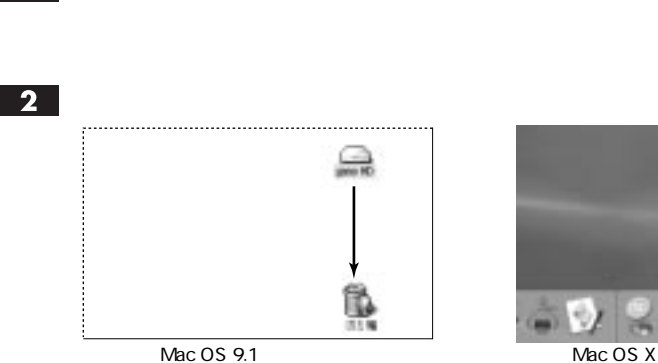

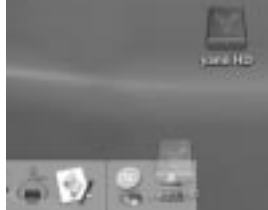

# $\overline{\mathbf{3}}$

# Windows

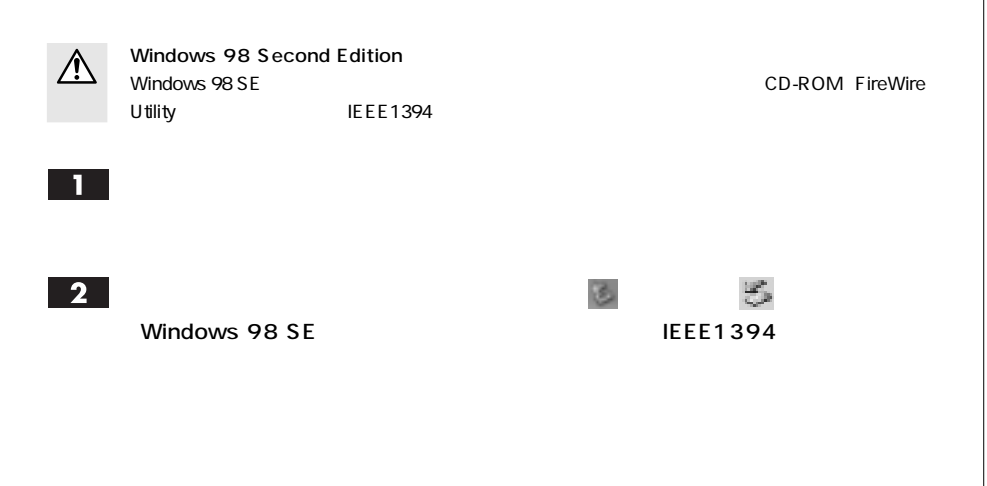

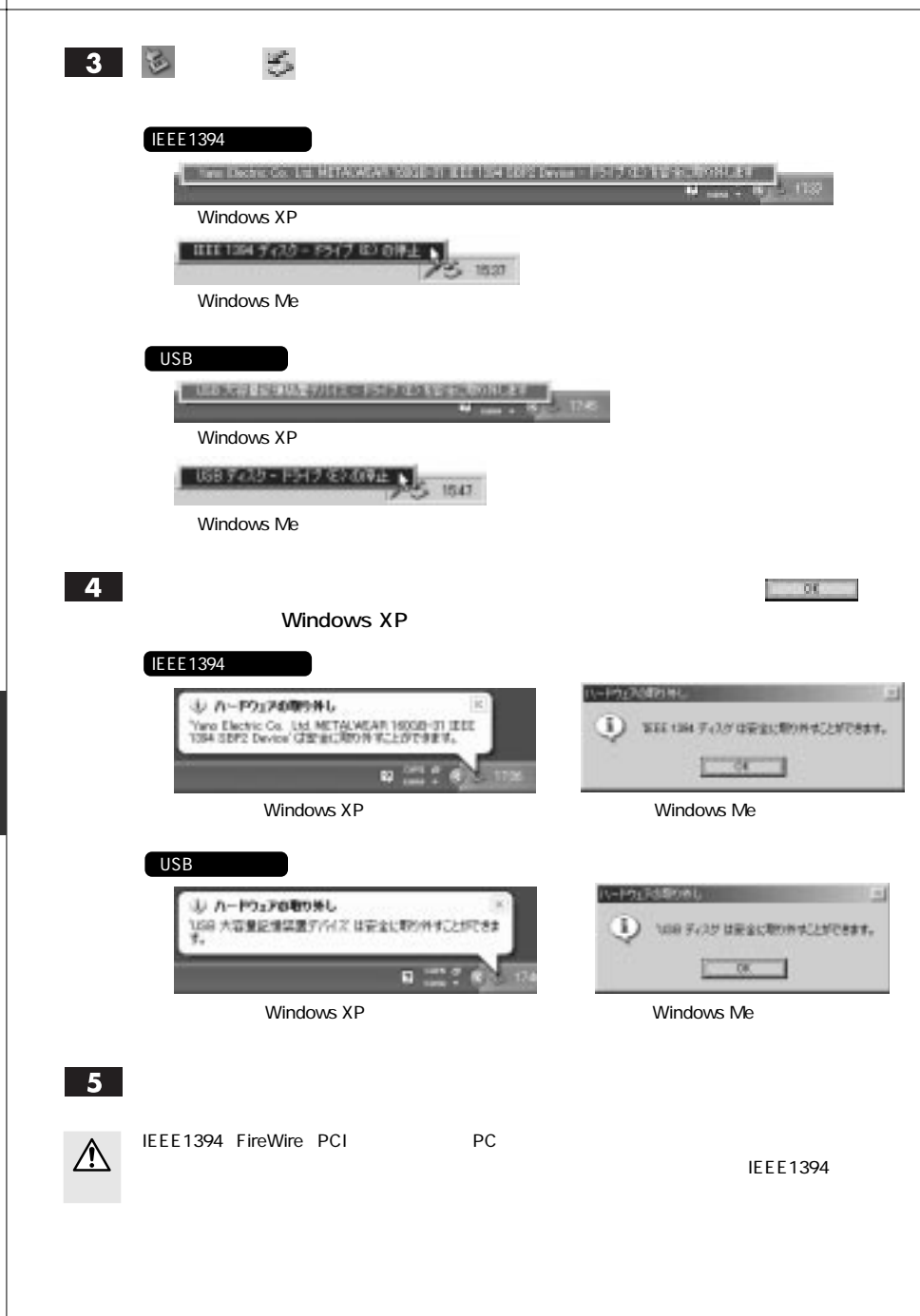

Macintosh **Macintosh**  $\rm OS$ Macintosh シリーズでお使いになる場合は、再度イエンジャライズしたい場合になる場合になっています。  $N$ indows  $\sim$  $\overline{\text{OS}}$ Mac OS 9.1 FireWire Mac OS  $9.1$  USB  $P37$ Mac OS X  $P39$ Windows 2000 / XP P44 Windows  $98$  SE / Me P51

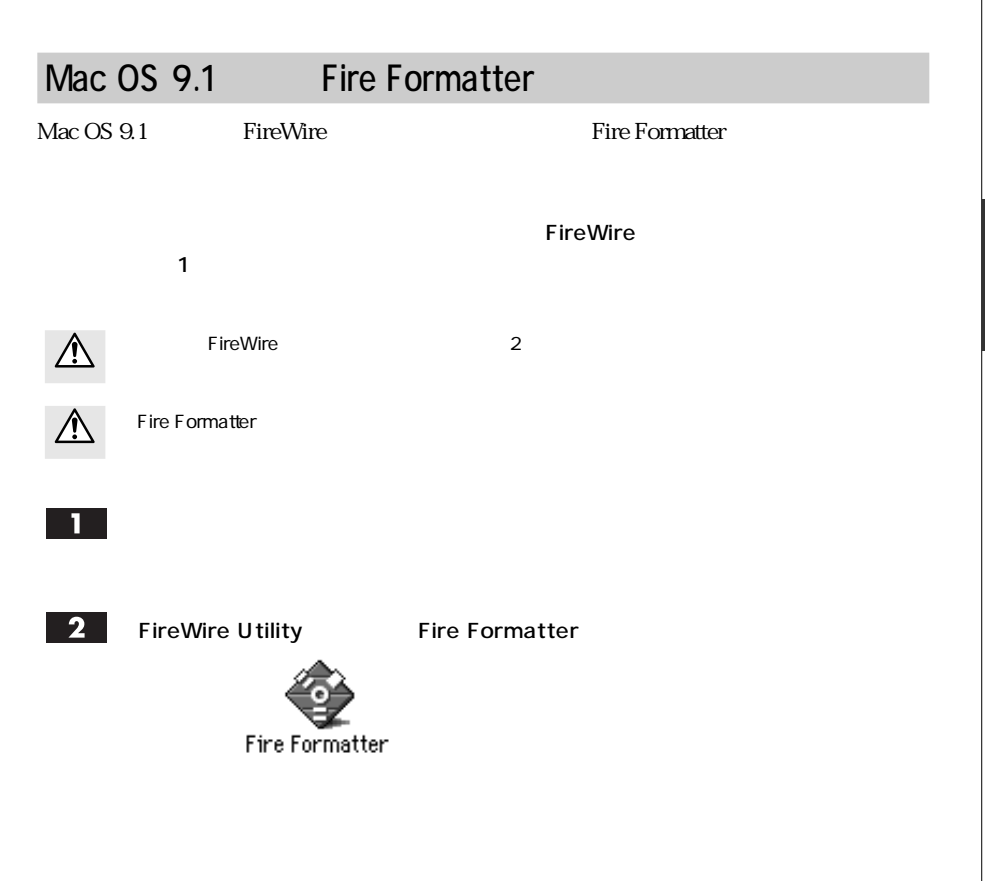

 $3<sup>1</sup>$ 

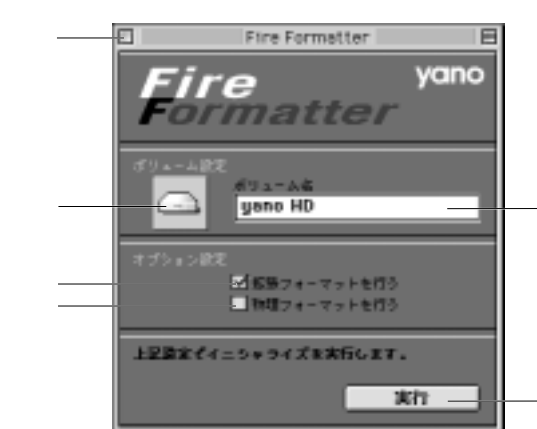

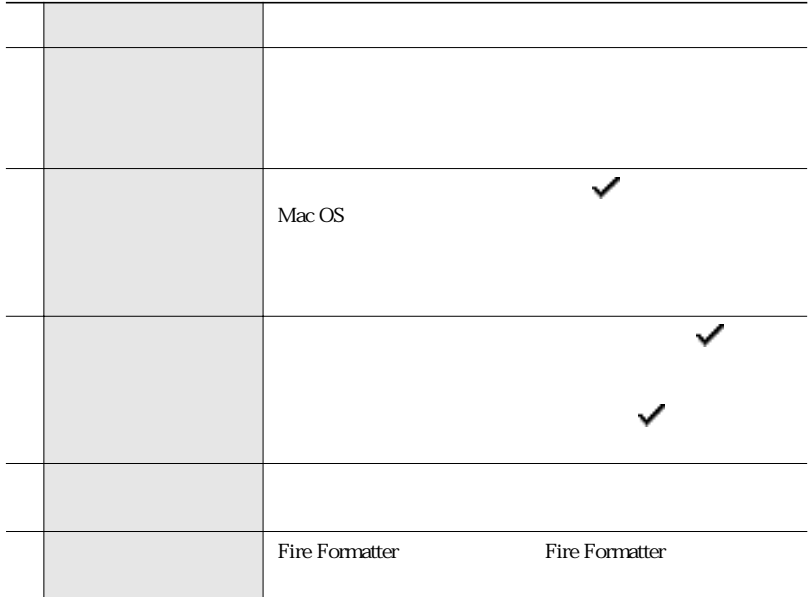

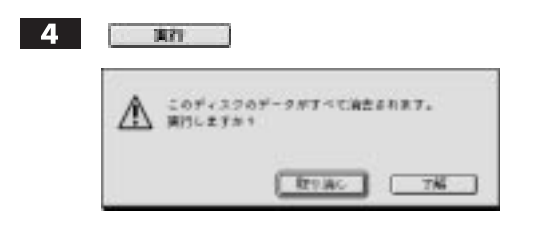

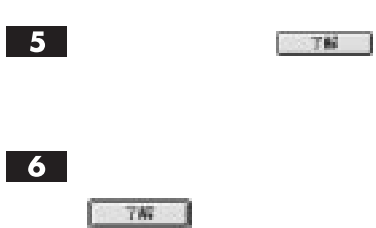

 $\overline{7}$ 

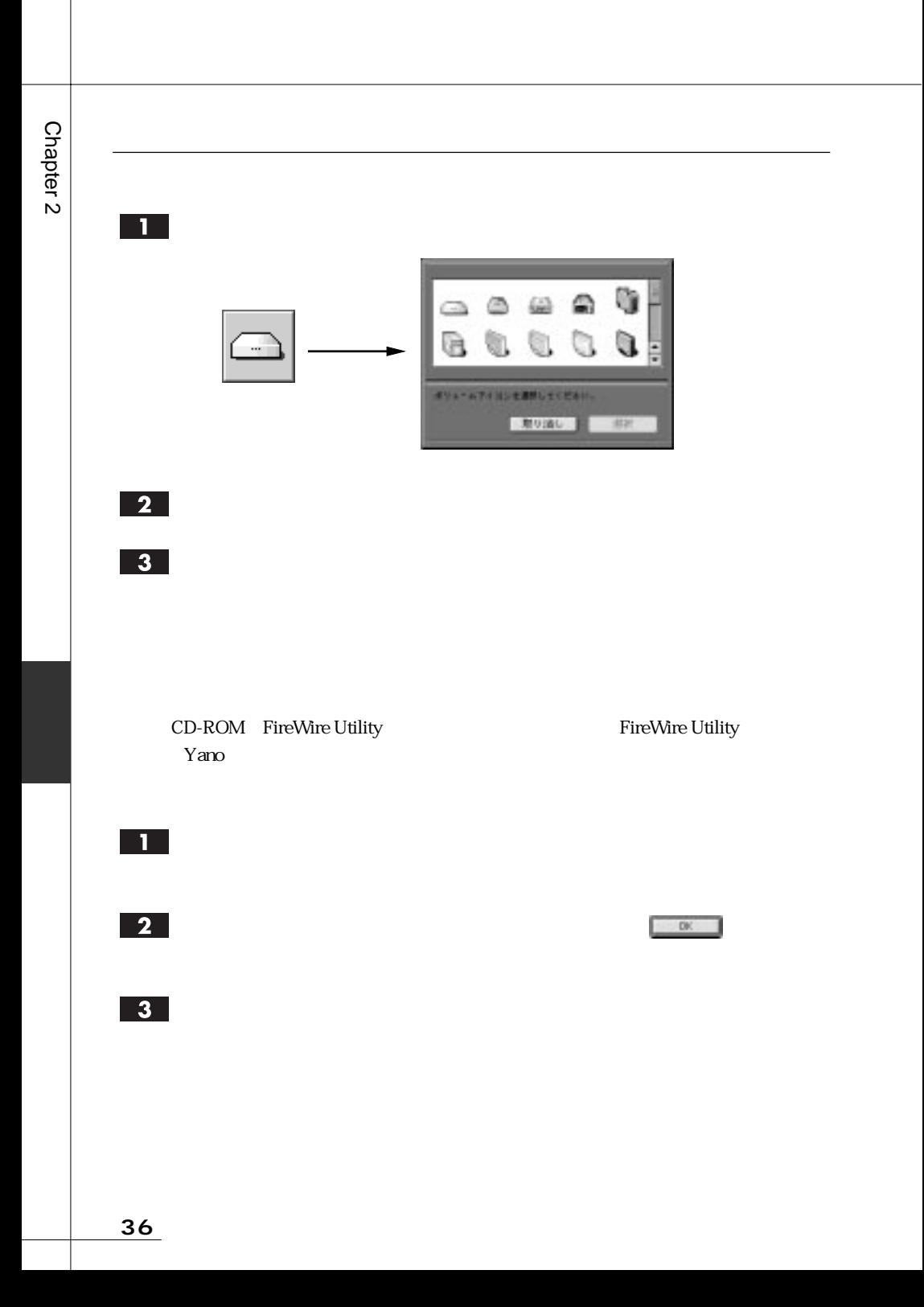

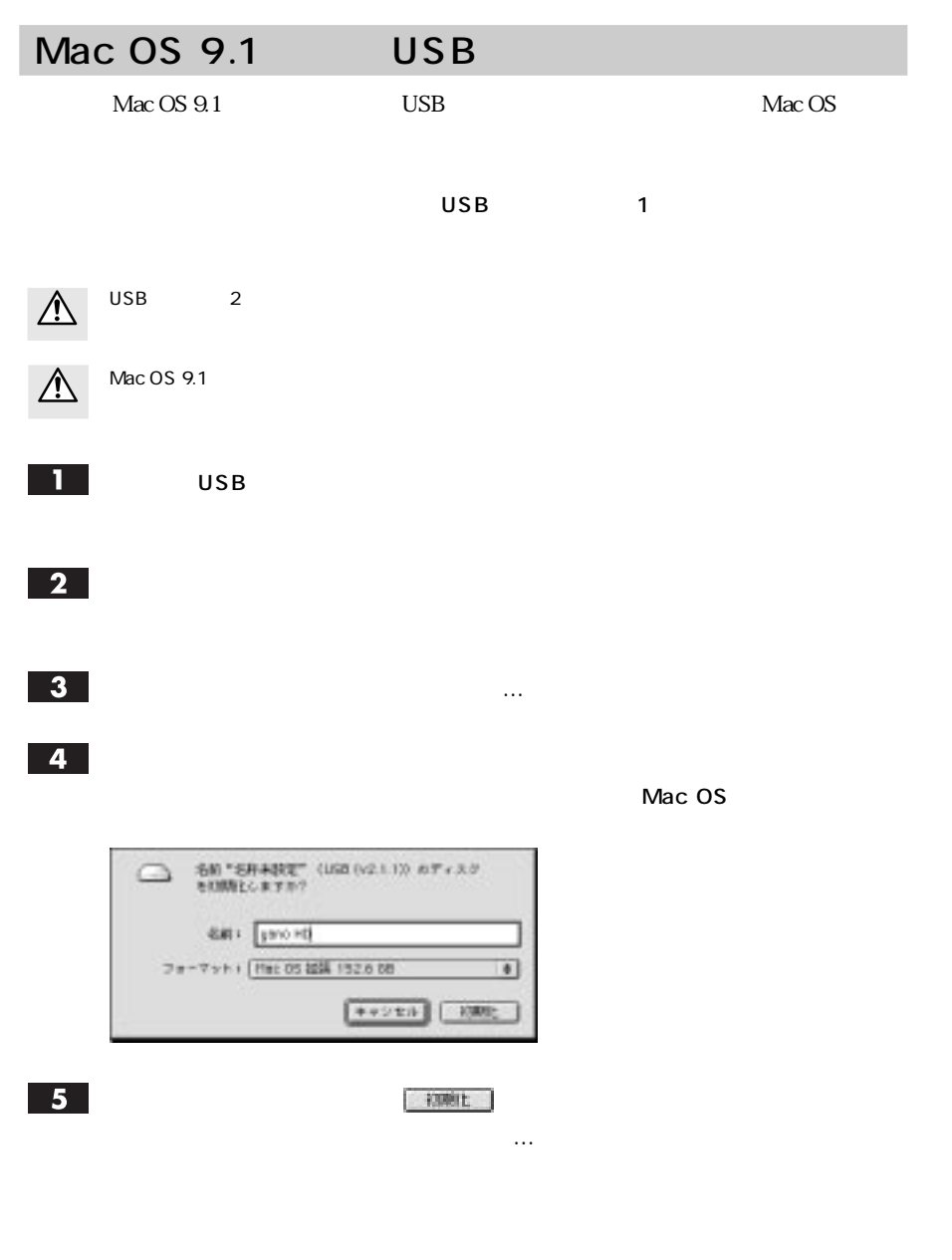

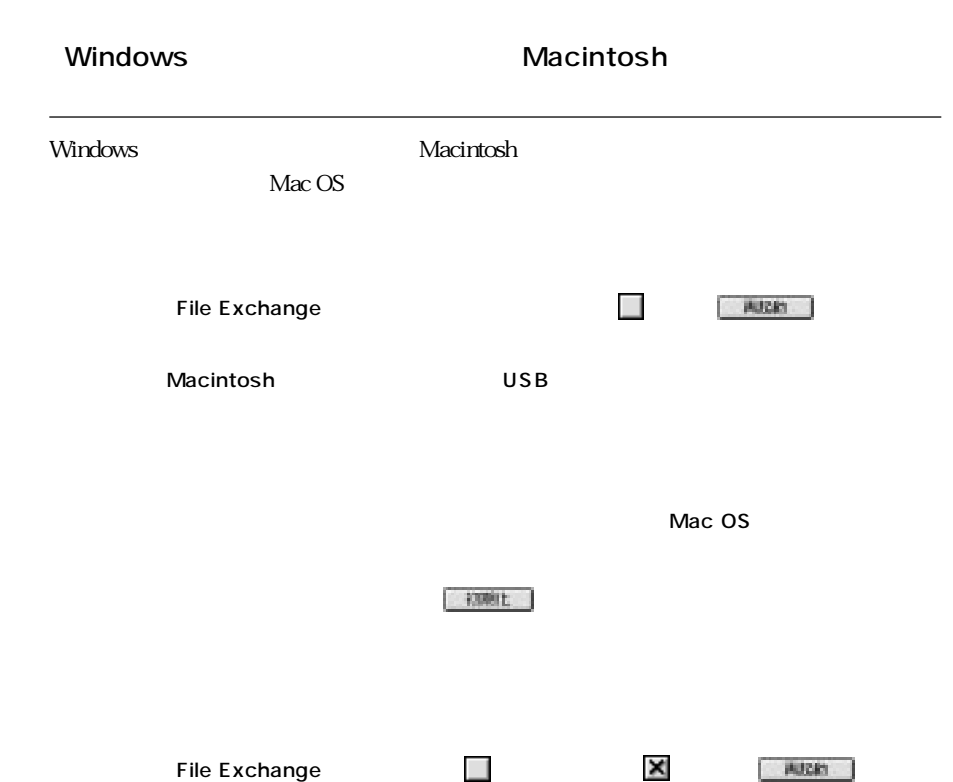

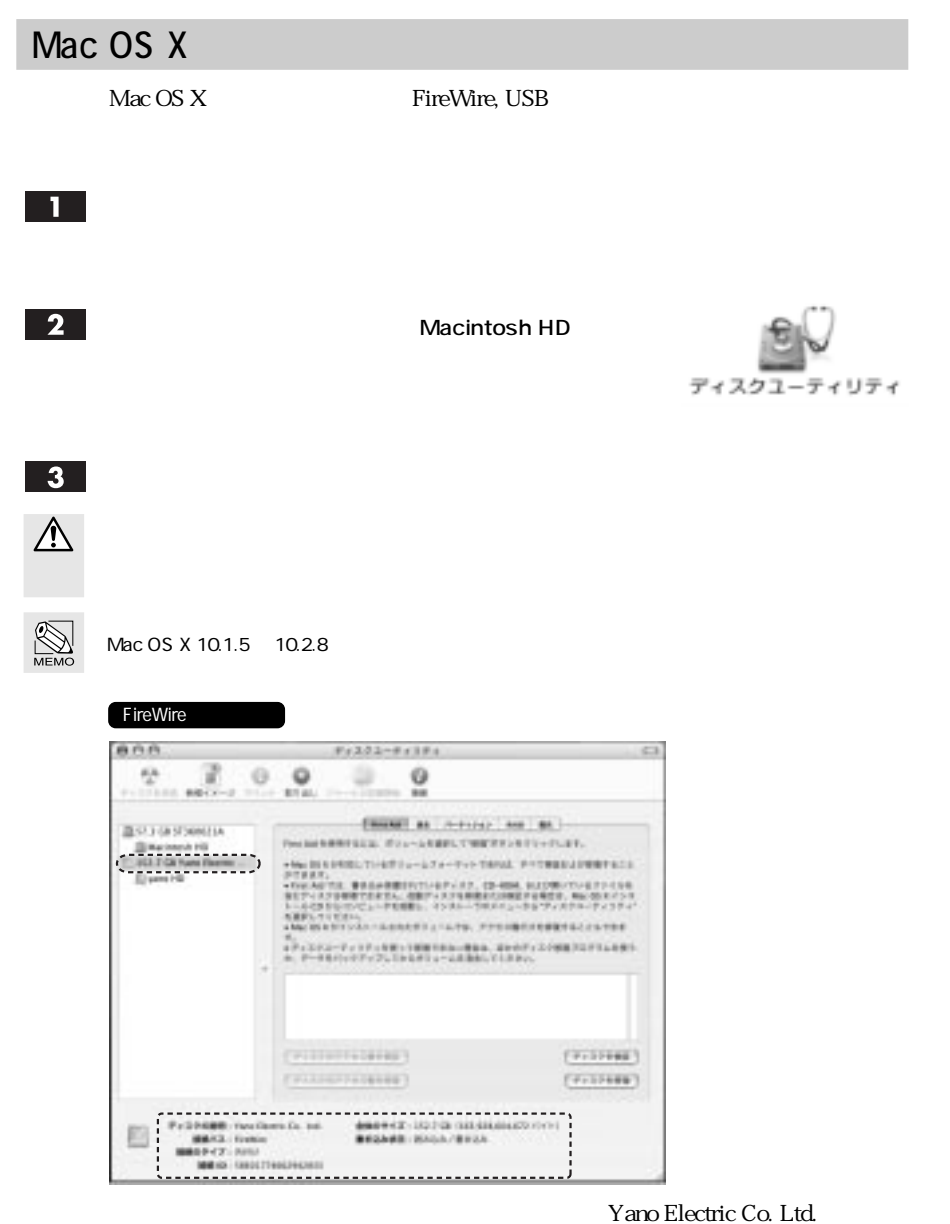

FireWire

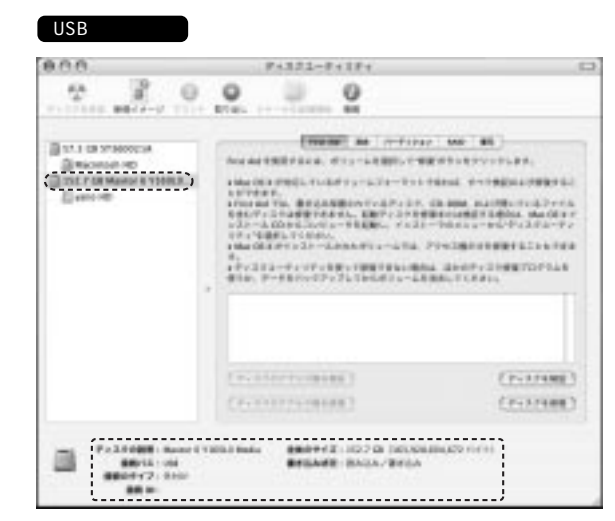

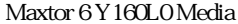

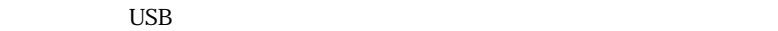

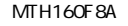

 $\overline{4}$ 

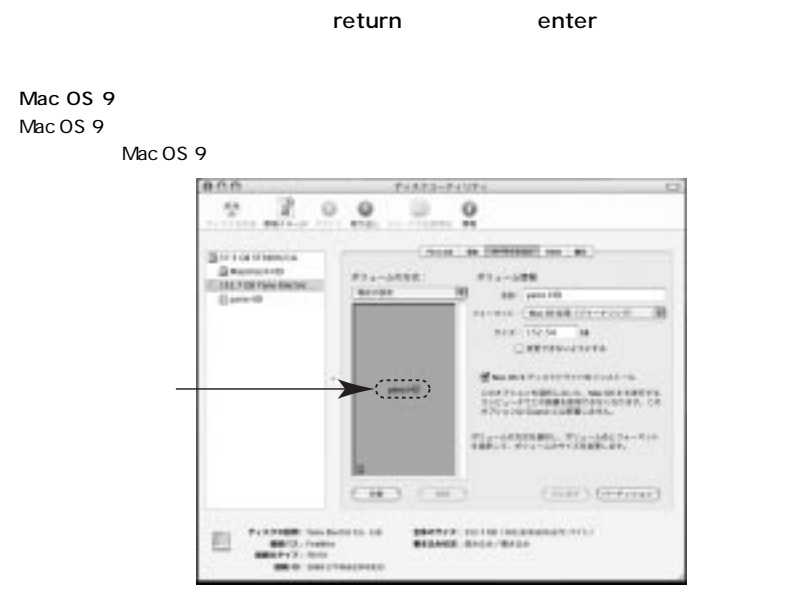

Mac OS 9

Chapter 2

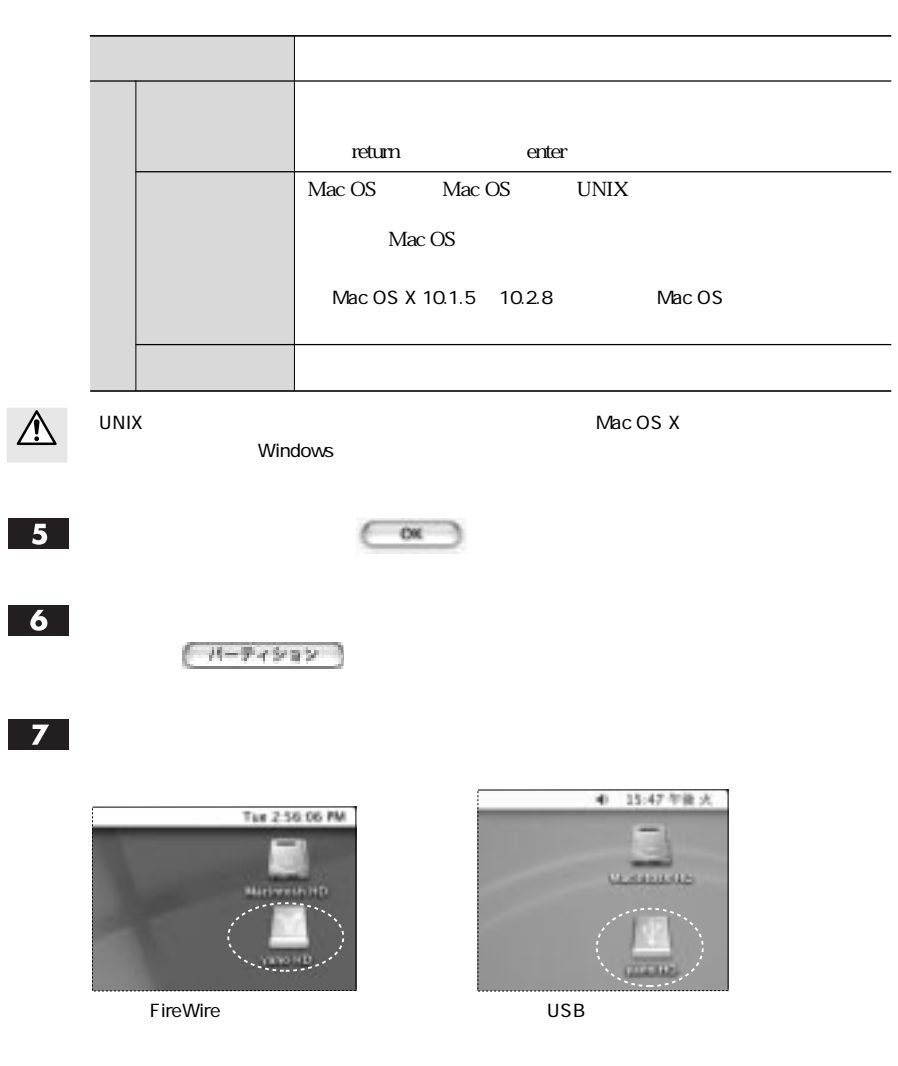

# Mac OS X

 $Mac OS X 10.23$ 

П

Macintosh HD

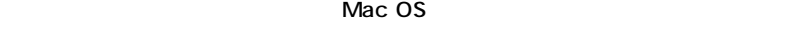

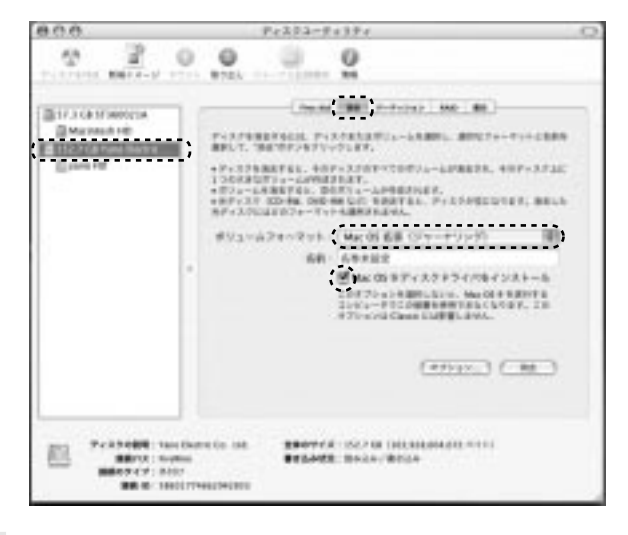

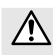

Mac OS X 10.2.3 ~ 10.2.8 の場合は、「ボリュームフォーマット:」に Mac OS 拡張」を選択

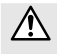

Mac OS 9 Mac OS 9 ティスクドライバをインストールに入れる インストール しょうしゅう しょうしゅう しょうしゅうしゅうしょう Mac OS 9

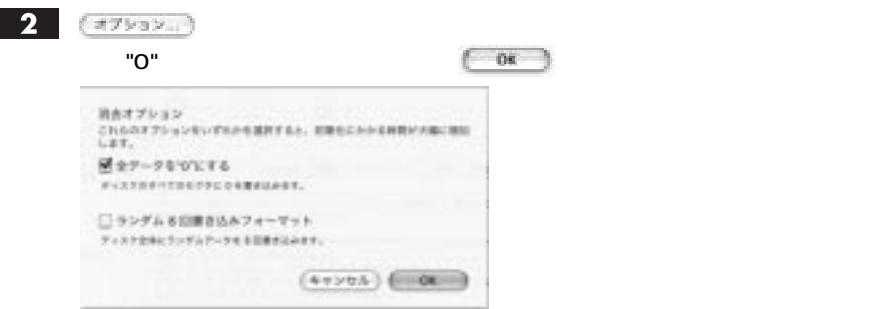

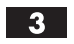

 $(mA)$ 

 $\overline{0}$ 

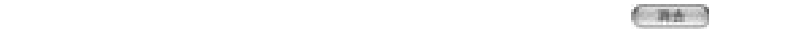

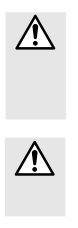

消去タブに「オプション...」ボタンが表示されていない場合、また、「消去オプション」画面で「全 "O"

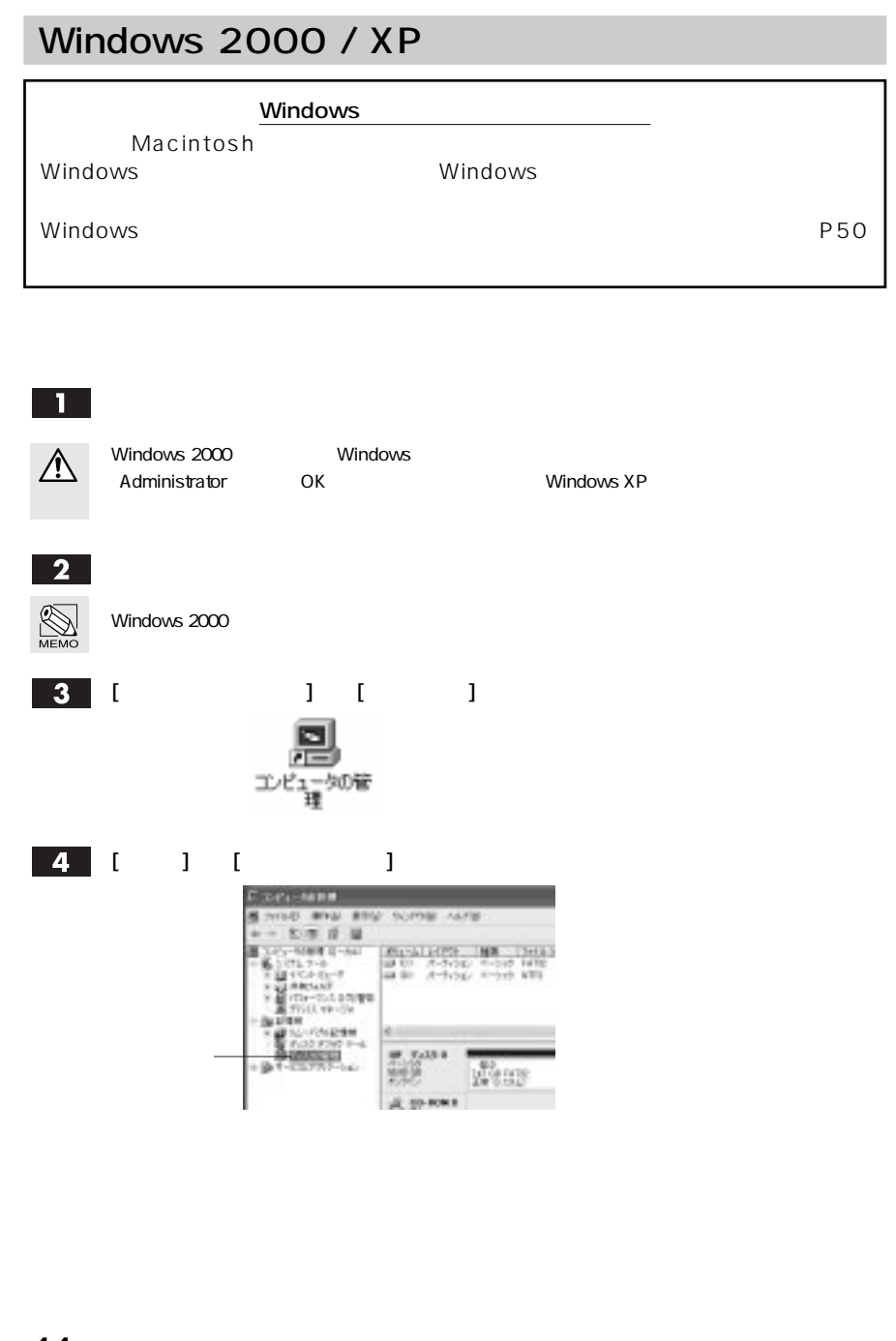

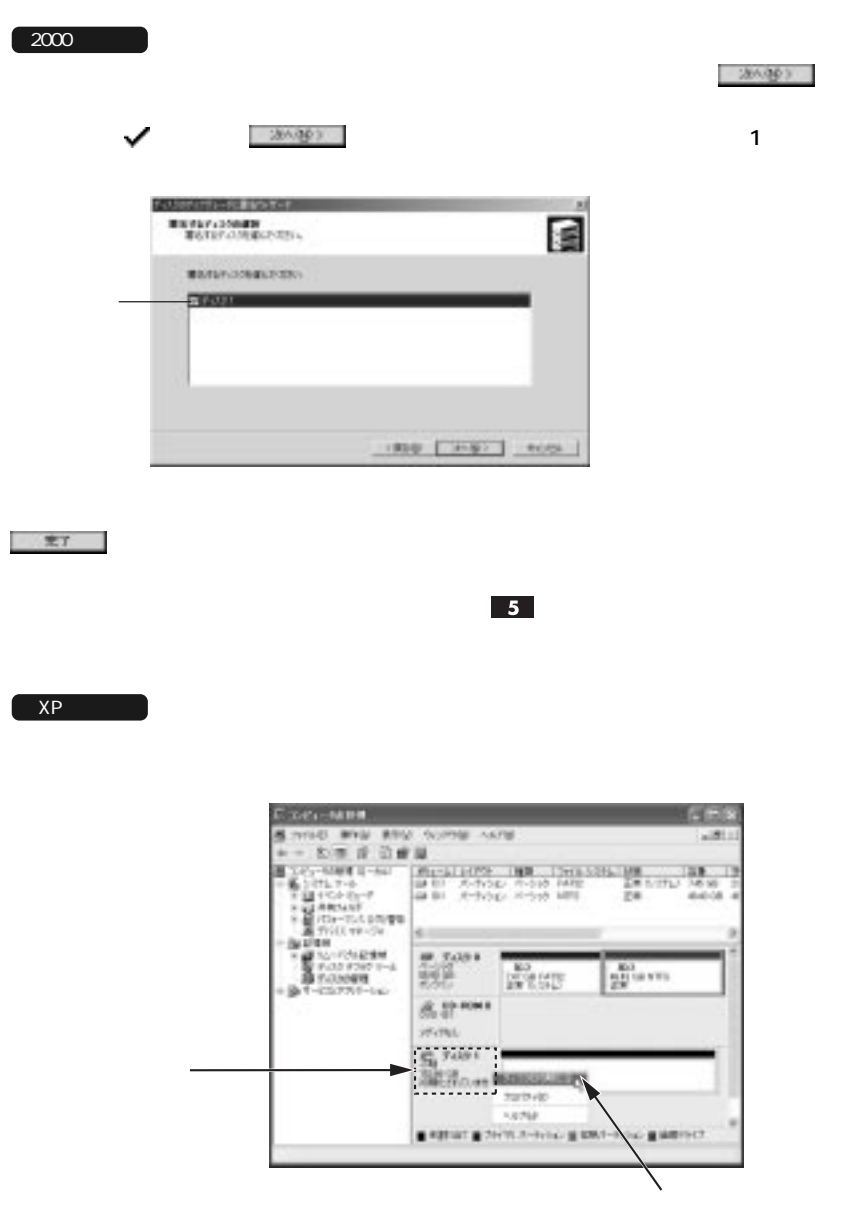

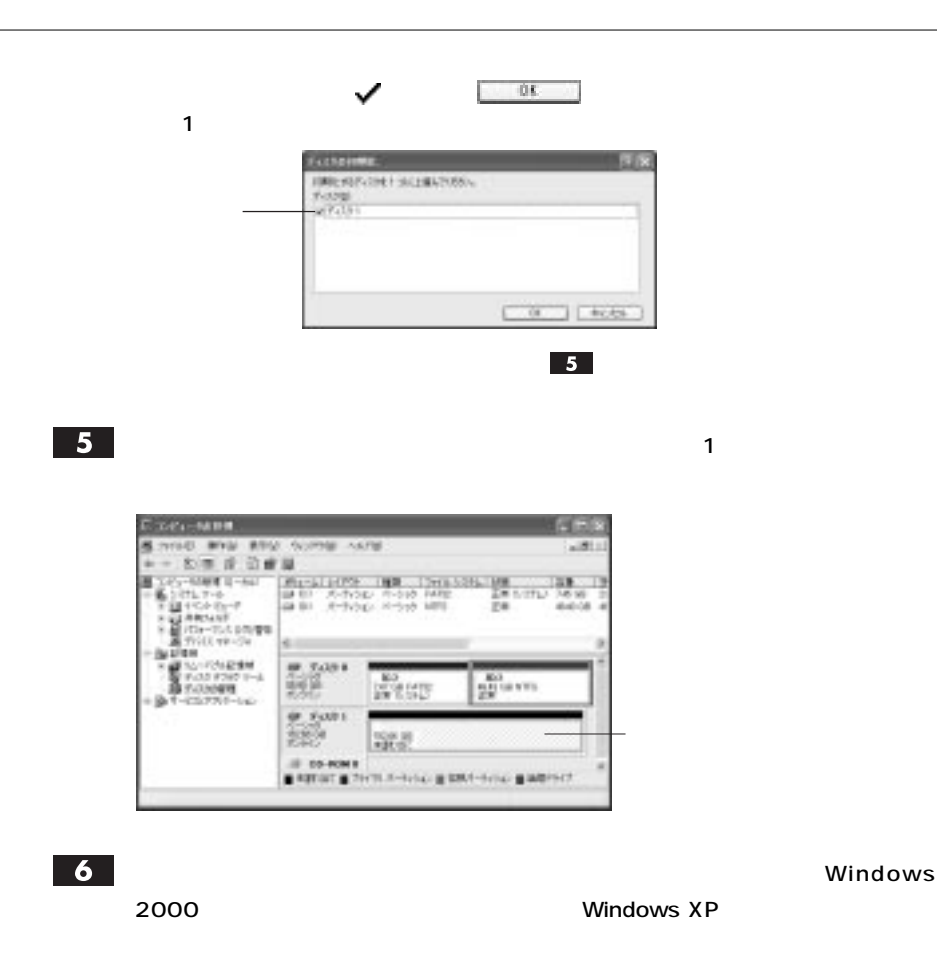

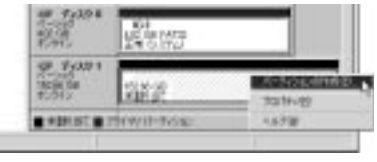

▲ Windows 2000 の場合 ▲ Windows XP の場合

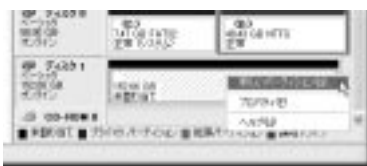

 $\mathcal{L}_1$  -  $\mathcal{L}_2$  -  $\mathcal{L}_3$  -  $\mathcal{L}_4$  -  $\mathcal{L}_5$  -  $\mathcal{L}_6$  -  $\mathcal{L}_7$  -  $\mathcal{L}_8$  -  $\mathcal{L}_9$  -  $\mathcal{L}_9$  -  $\mathcal{L}_9$  -  $\mathcal{L}_9$  -  $\mathcal{L}_9$  -  $\mathcal{L}_9$  -  $\mathcal{L}_9$  -  $\mathcal{L}_9$  -  $\mathcal{L}_9$  -  $\mathcal{L}_9$  -  $\mathcal{$ 

 $\overline{\mathbf{z}}$ 

Chapter 2

 $\overline{\phantom{1}}$  8

#### さんほう

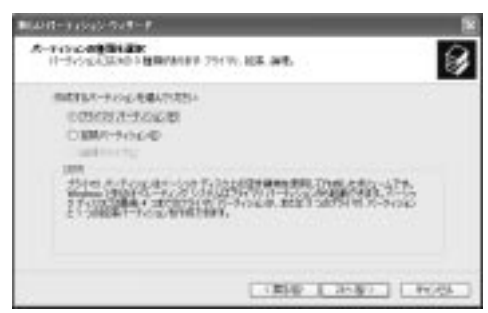

 $\overline{9}$ 

こ数な場合 Ant-Take out-F ボードの100 年450年度<br>第1997日連邦サイズ開発サージの当時サイズを提供した運動人

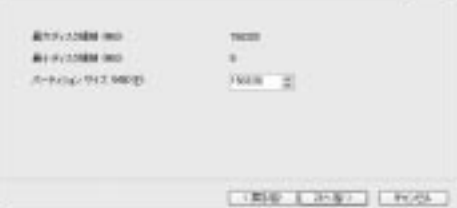

NTFS マットを行う場合になっています。

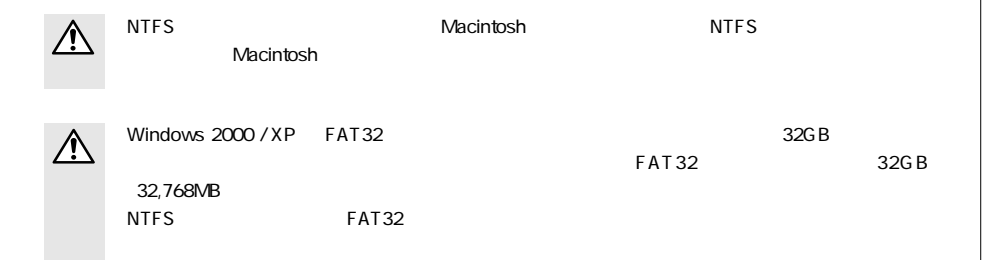

Q

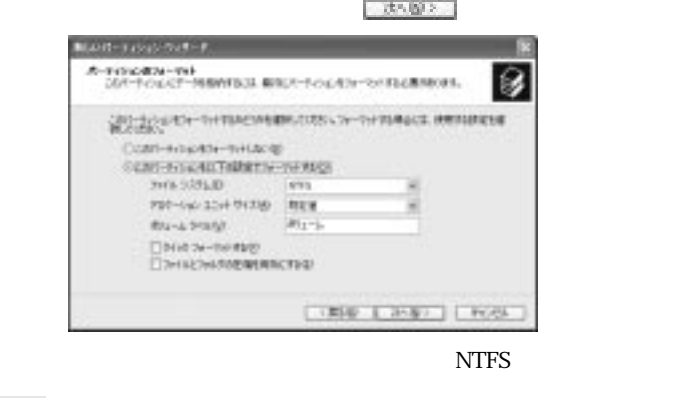

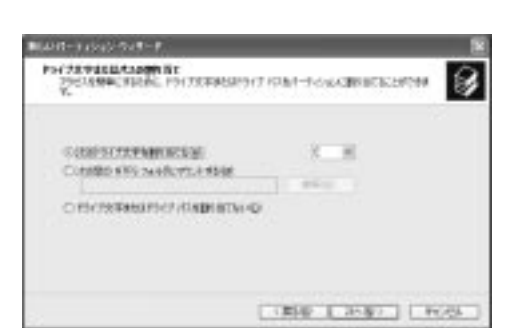

 $|11|$ 

 $\overline{10}$ 

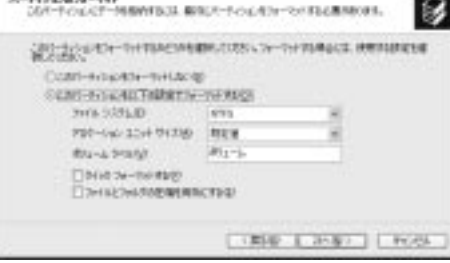

 $Windows 2000 / XP$   $FAT32$   $32GB$ ∕∿  $FAT32$   $32GB$ 32,768MB

フォーマットする

 $|12|$ 

 $\mathcal{N}(\mathcal{R}^n)$  is a set of the contract of the contract of the contract of the contract of the contract of the contract of the contract of the contract of the contract of the contract of the contract of the contract of

**13** 

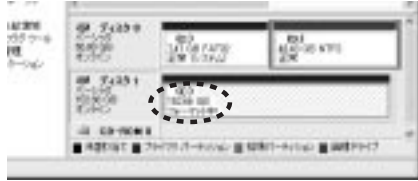

 $|14|$ 

 $\mathbf 7$ 

#### をクリックして<コンピュータの管理画面を閉じます。 erre  $\begin{array}{l} \frac{1}{2} \frac{1}{2} \frac{$  $\frac{\mu_{\rm{max}}}{2\pi G}$  ,  $\frac{\mu_{\rm{max}}}{2\pi G G}$  $\frac{6t}{28}\approx 175$  $\frac{2.5281}{50000} = \frac{18.636}{500000}$

 $\mathbf 1$ 

## Windows

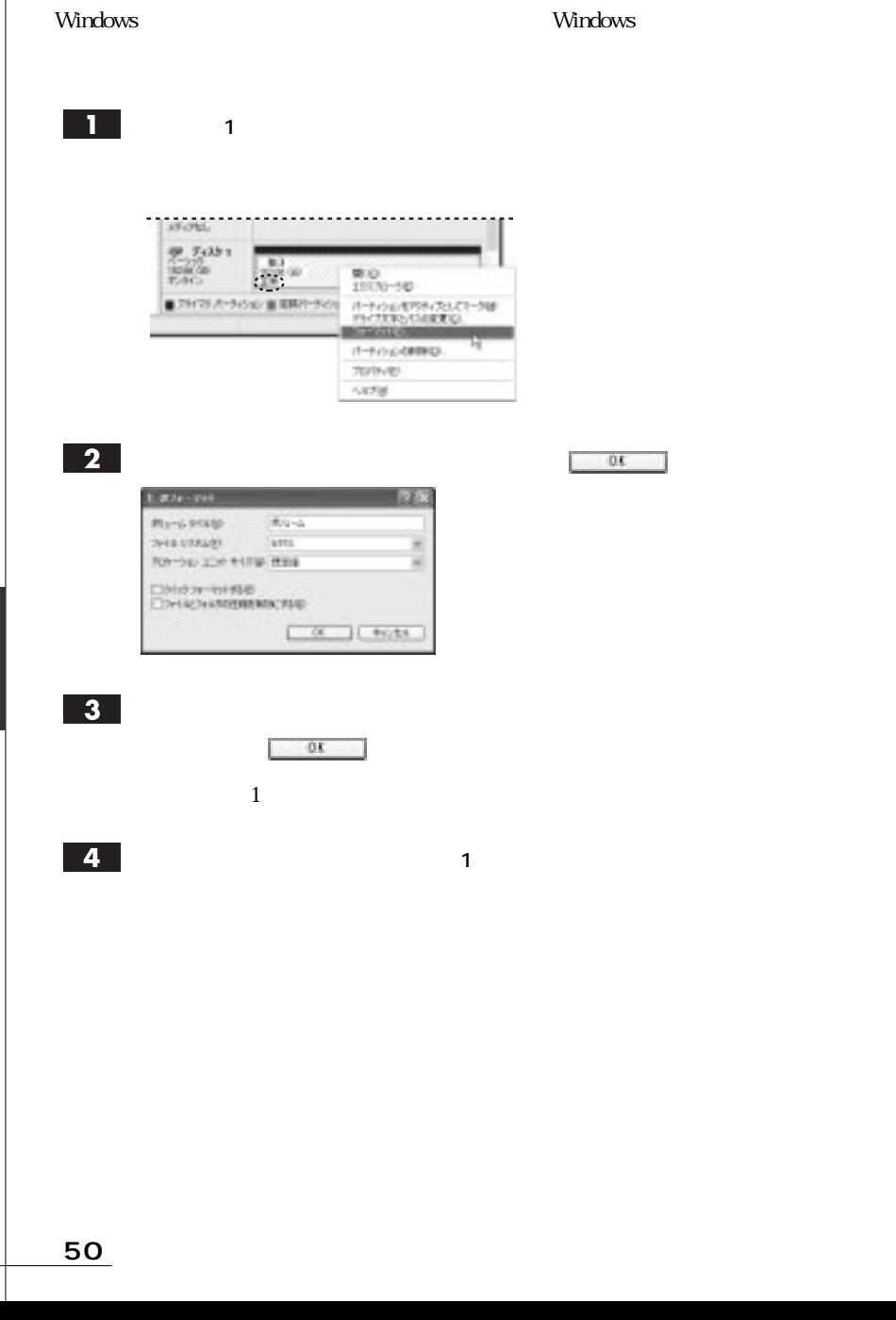

# Windows 98 SE/Me

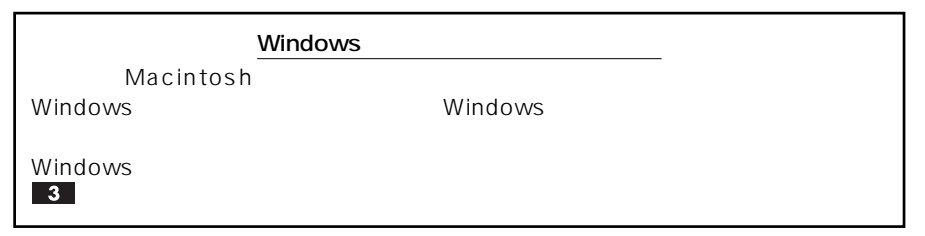

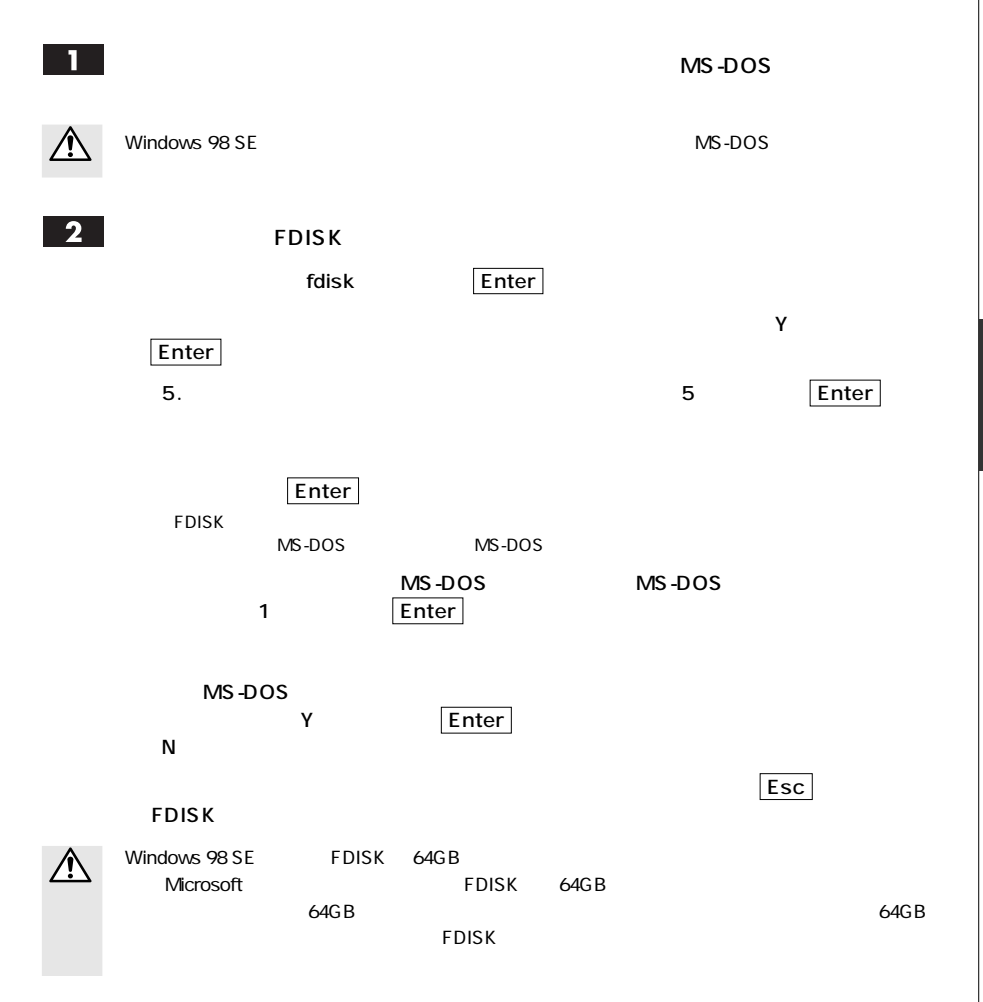

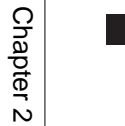

#### 3 Windows **LEADY ASSESSMENT ROLL FOR THE REAL PROPERTY**  $[$   $]$  $\begin{picture}(20,20) \put(0,0){\line(1,0){10}} \put(0,0){\line(1,0){10}} \put(0,0){\line(1,0){10}} \put(0,0){\line(1,0){10}} \put(0,0){\line(1,0){10}} \put(0,0){\line(1,0){10}} \put(0,0){\line(1,0){10}} \put(0,0){\line(1,0){10}} \put(0,0){\line(1,0){10}} \put(0,0){\line(1,0){10}} \put(0,0){\line(1,0){10}} \put(0,0){\line(1,0){10}} \put(0,$  $11.21 - 8$ 函 .Gp  $\frac{1-3a}{1-2a} \frac{F_0(1)}{F_0(1)}$  (i.e.  $\sim$ 2957 ₩Ø **BRING** Tor-thosphata **BRIGHTENING** 761948  $\overline{4}$ 74-75 - 0-to 7.30 E 31 - 11 - 11 - 11 - 12 容量(2) 2012年11月  $\overline{r}$  and  $\overline{r}$  をクリックします。 **Borroo HB**

 $\mathbf{A}$ 

Windows

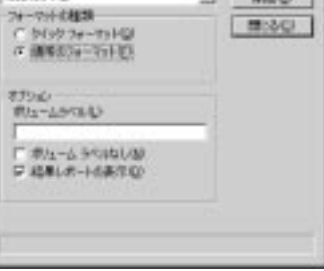

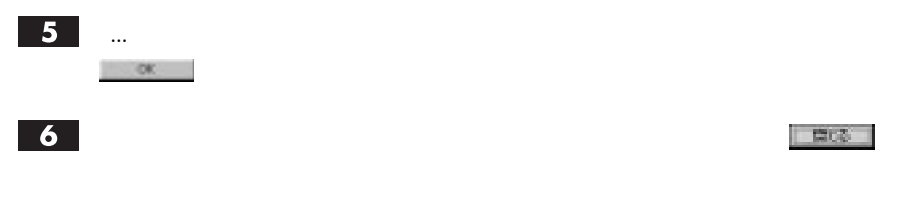

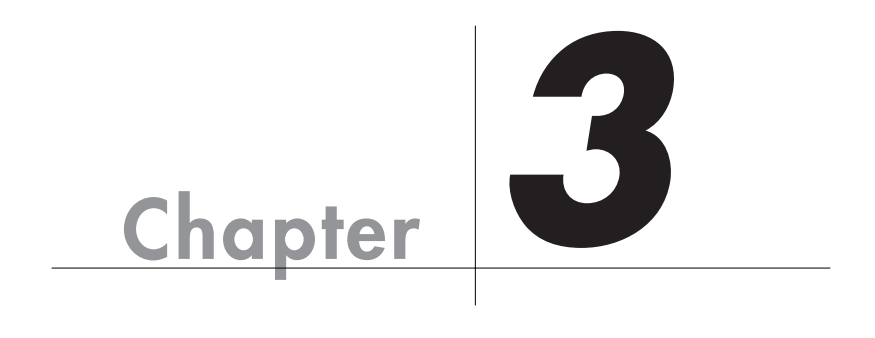

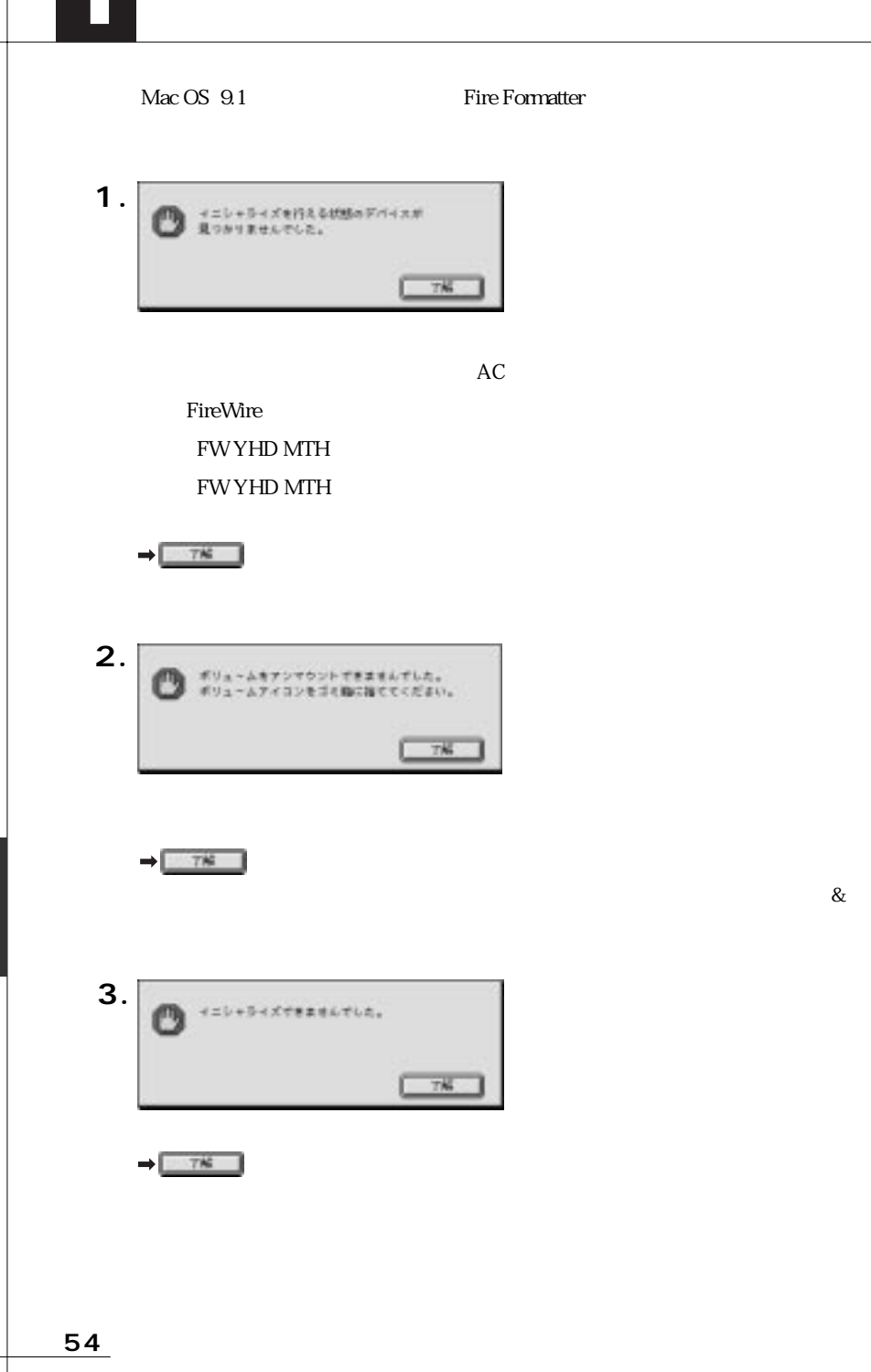

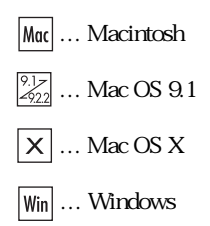

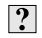

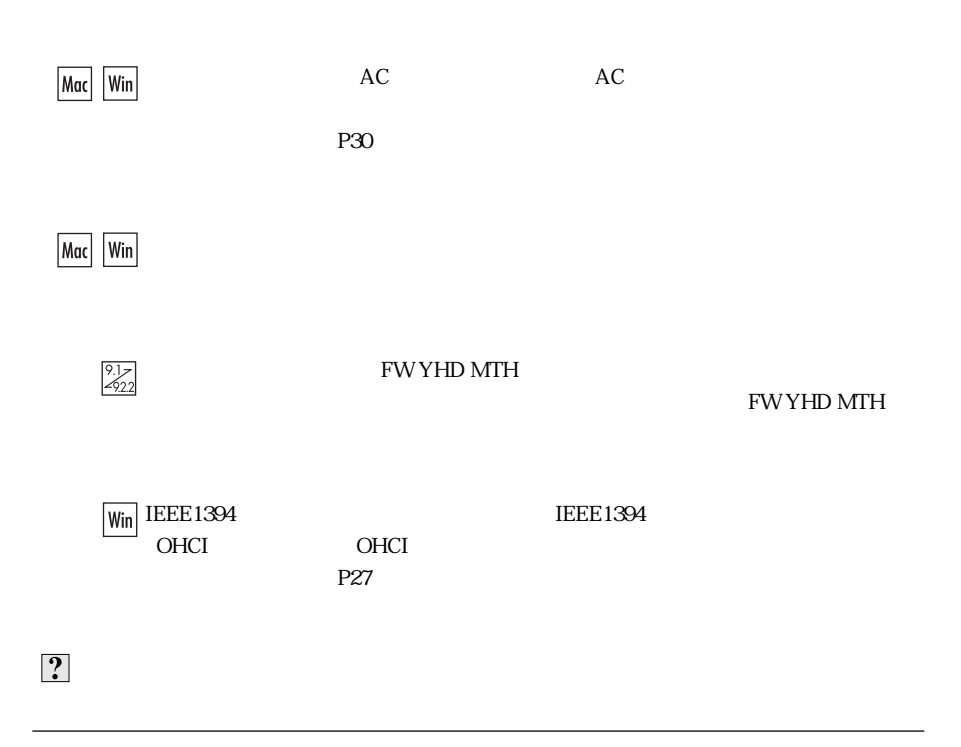

Mac Win

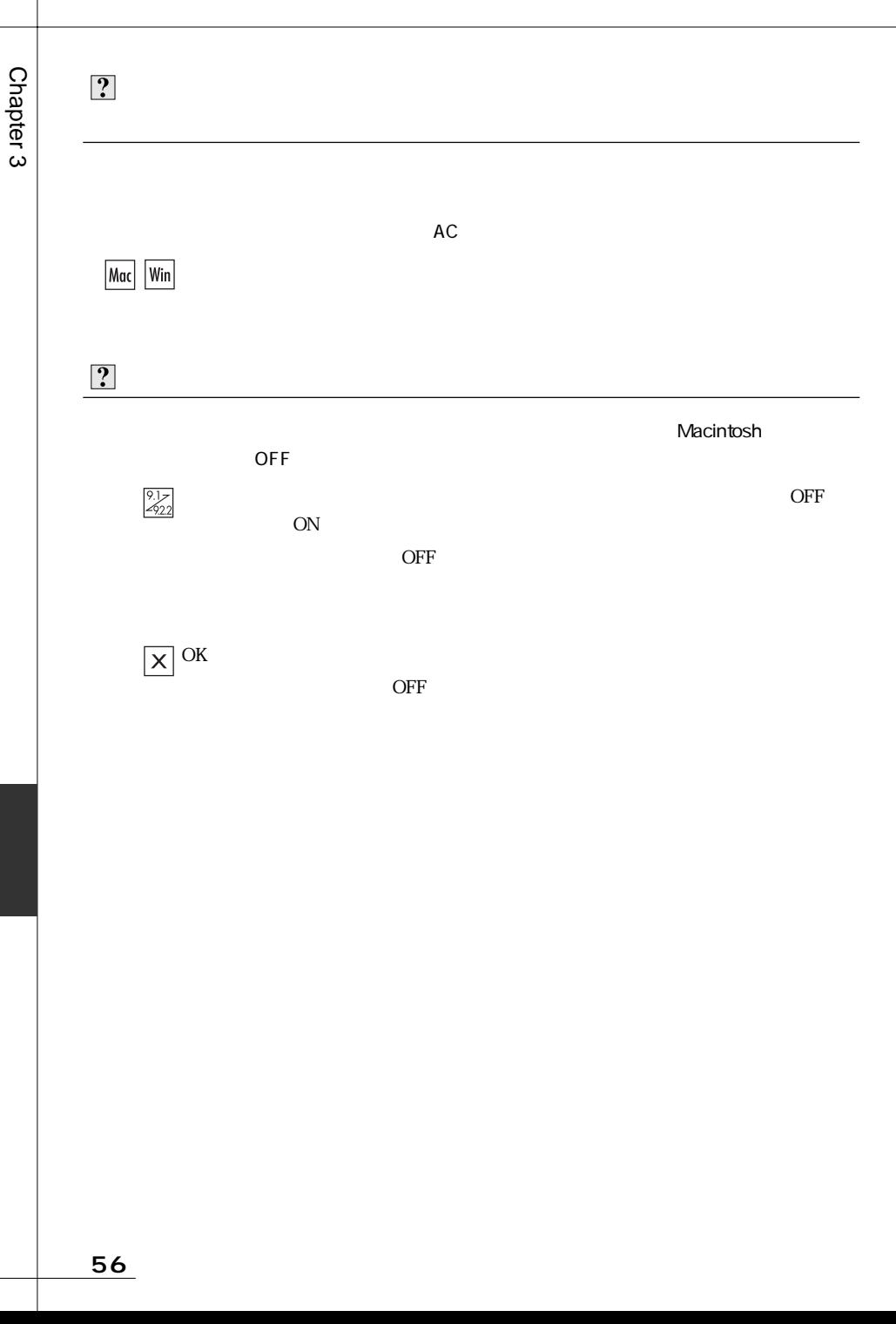

# **P** Windows Mac OS

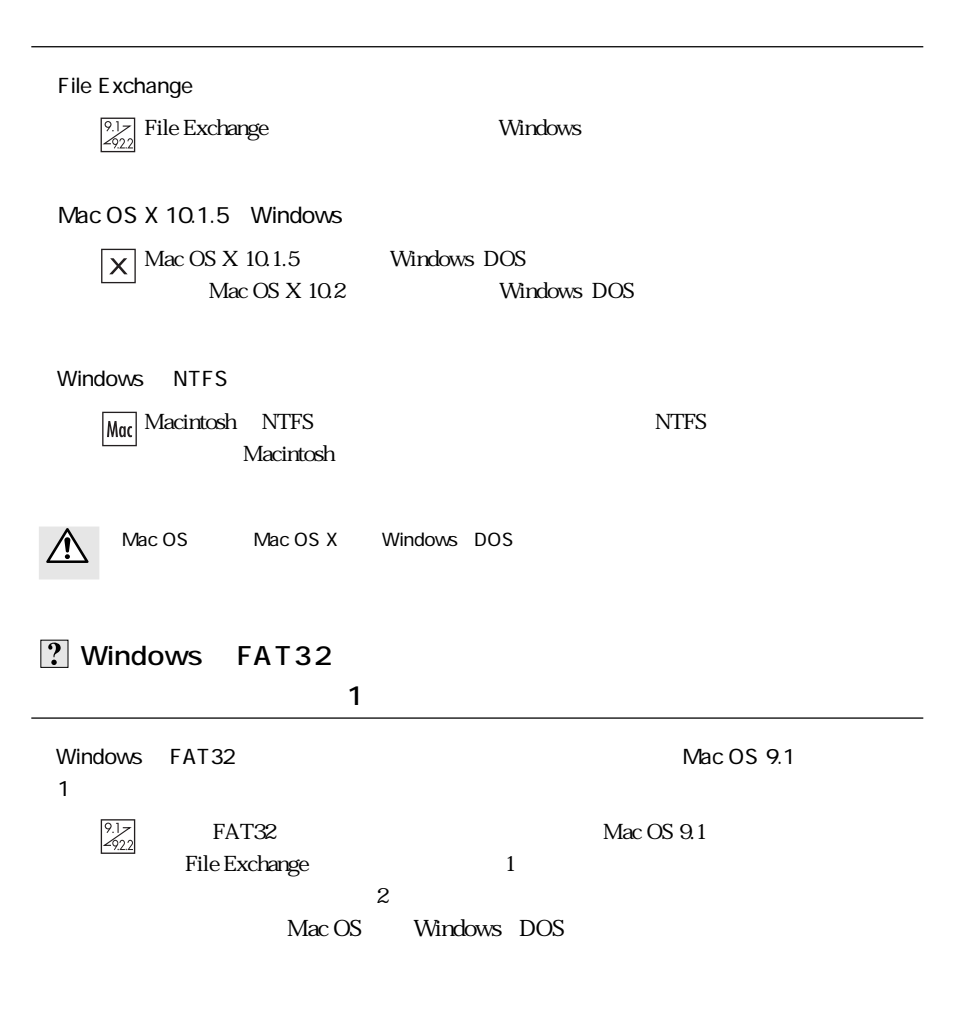

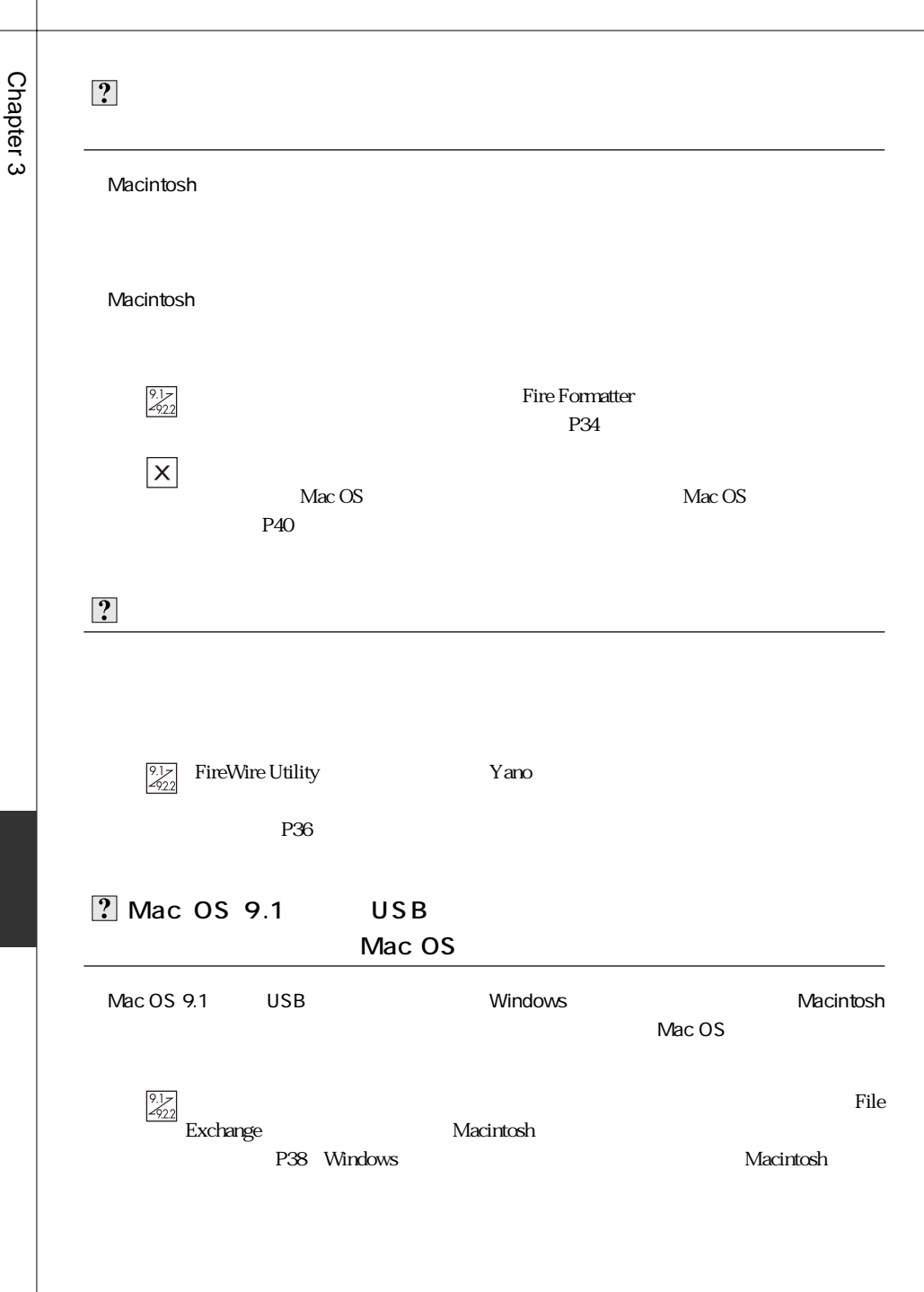

Tel. 078 993-0010 Fax. 078 997-6408

10:00 12:00 1:00 5:00

651-2242 1-1 Tel. 078 993-0007

Q&A

Web www.yano-el.co.jp E-mail info@yano-el.co.jp

## **FireWire 800 HD Drive METALWEAR series**

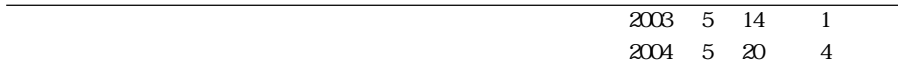

 $1-1$  651-2242

Apple, Mac, Macintosh, Power Macintosh Power Mac, iMac Microsoft, Windows Microsoft

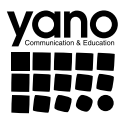

www.yano-el.co.jp